# **תוכן עניינים:**

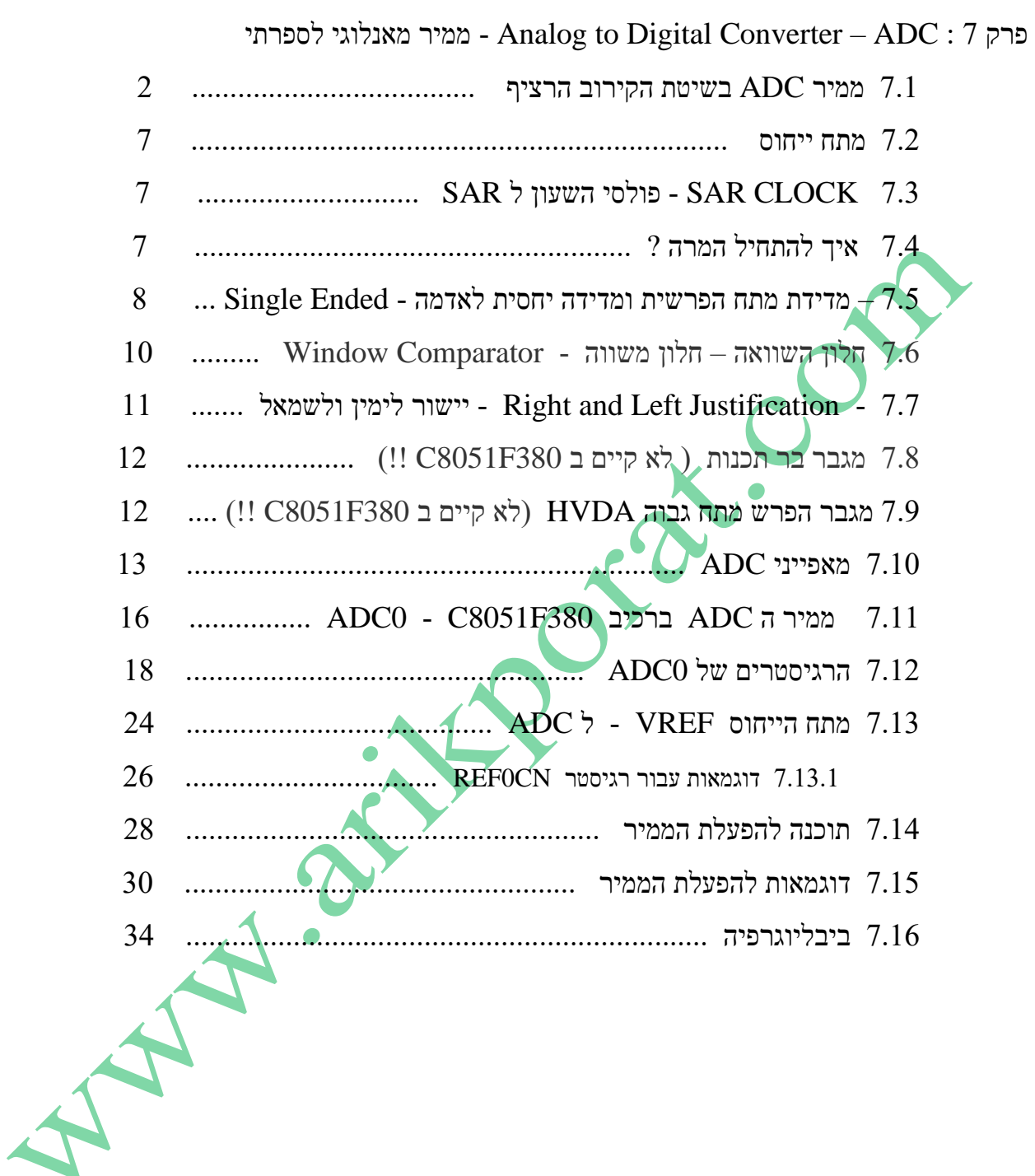

# **לספרתי מאנלוגי ממיר - Analog to Digital Converter – ADC : 7 פרק**

חיישנים רבים העוסקים בגדלים פיזיקאליים כמו טמפרטורה, לחות, לחץ, מהירות וצמיגות נותנים ביציאה שלהם אותות אנלוגיים שיש להפוך אותם לאותות דיגיטאליים שיתאימו לעבודה עם מחשב. דוגמא פשוטה לצורך להפוך אות אנלוגי לדיגיטאלי היא תוכנית ההקלטה במחשב (נגו המדיה) ההופכת את אות השמע האנלוגי לדגימות בדידות דיגיטאליות.

תפקידו של מעגל Analog to Digital Converter - ADC - ממיר מאנלוגי לדיגיטאלי – להפוך (להמיר) אות אנלוגי למספר . בינארי (דיגיטאלי)

> קיימים מספר סוגים של ממירי ADC . נסביר את הממיר העובד בשיטת הקירוב הרציף – SAR - **Successive Register Approximation** כי זהו הממיר ברכיב 380F8051C . הממיר ברכיב הוא של 10 ביטים.

# **Successive Approximation Register - SAR - הרציף הקירוב בשיטת ADC ממיר 7.1**

ב SAR ADC מתבצעת סדרה של השוואות כדי לקבוע את התוצאה עבור כל ביט של ההמרה. מכאן ש SAR ADC צריך לפחות **+1N** פולסי שעון להמיר את מתח הכניסה האנלוגי למספר דיגיטאלי כאשר N הוא מספר הביטים של הממיר . האיור הבא מתאר את עיקרון ההמרה בממיר SAR. נדגים את עיקרון פעולתו של ממיר בן 4 ביט ים )ומההסבר יהיה קל להבין גם את פעולתו של ממיר בעל 10 ביטים). הממיר מתבסס על פעולה של Digital to Analog Converter – D/A פעולתו של ממיר מדיגיטאלי לאנאלוגי.

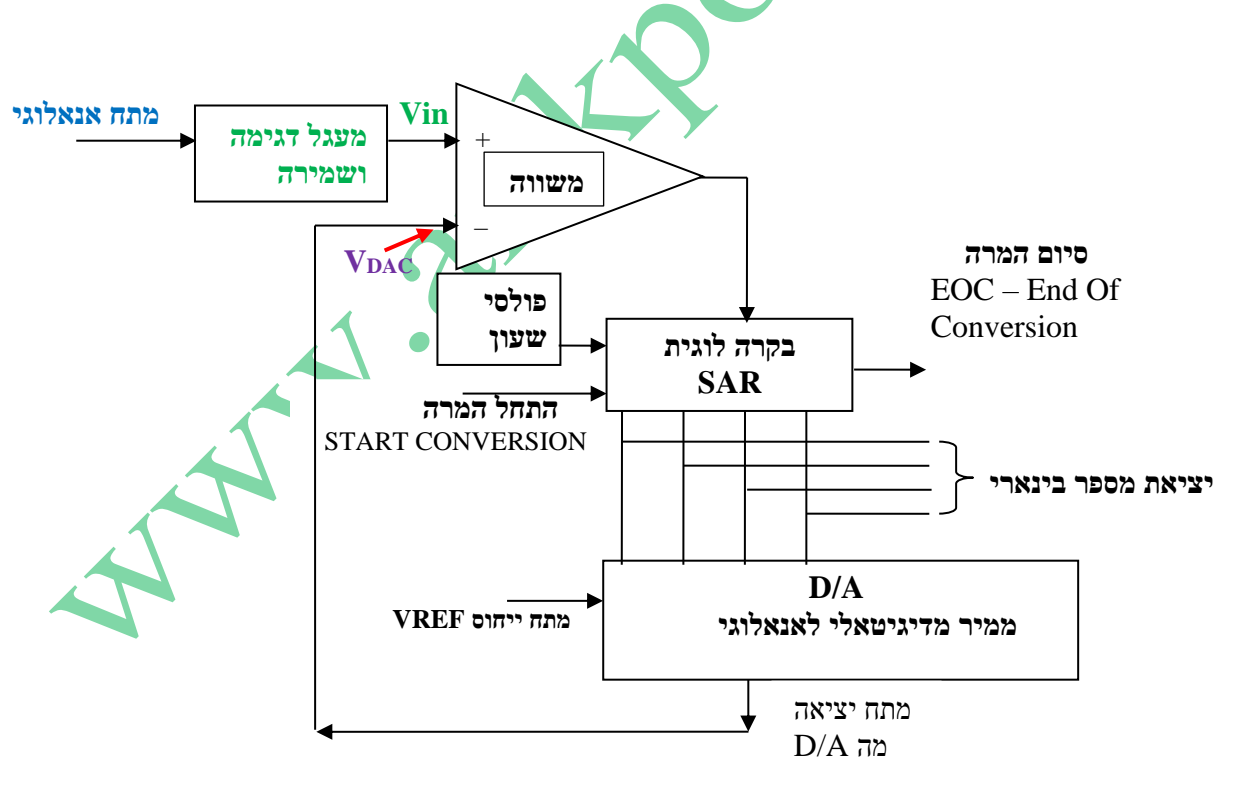

**איור 1 – עקרון ממיר העובד בשיטת קירוב מוצלח – Approximation Successive עם 4 ביטים .**

המתח אנלוגי שרוצים להמיר נכנס בצד שמאל . מתח זה טוען קבל במעגל הדגימה והשמירה. מצב זה שבו הקבל נטען למתח הכניסה נקרא מצב **עקיבה – TRACK** . כאשר מבצעים דגימה ושמירה מעבירים את המתח שעל הקבל לכניסה העוקבת של המשווה ומתח זה לא ישתנה במהלך ההמרה. מתח זה נקרא Vin באיור.

**המשווה** מקבל שני אותות. האחד הוא Vin והשני הוא מתח מממיר דיגיטאלי לאנלוגי VDAC. אם מתח הכניסה Vin גבוה ממתח . הממיר -  $_{\rm DAC}$  - אז ביציאת המשווה יש '1' ולהפך

**הממיר מדיגיטאלי לאנלוגי - A/D** - מקבל מספר דיגיטאלי בכניסתו מהמערכת הלוגית לקירוב רציף והוא מוציא מתח אנלוגי למשווה.

**בקרה לוגית SAR** – מערכת לוגית המנהלת את תהליך ההמרה ושומרת את התוצאה ברגיסטר ה - SAR – **S**uccessive .**A**pproximation **R**egister

**Vref** - מתח הייחוס הקובע את המתח המקסימאלי שיכול להוציא ה A/D .

כאשר הממיר מקבל פקודת "התחל המרה"- **CONVERSION START** - דוגם מעגל הדגימה את מתח הכניסה ומעביר מתח זה לכניסה העוקבת של המשווה.

מעגל הבקרה הלוגי נותן מספר ל A/D להוציא חצי מהמתח המקסימאלי Vref במקרה שלנו .1000

מעגל הבקרה הלוגית שומר '1' ב SAR אם מתח הכניסה גבוה ממתח הממיר A/D או '0' אם מתח הכניסה נמוך מהממיר. הביט שנשמר הוא ביט ה MSB של המספר הבינארי שיצא מהממיר בסוף תהליך ההמרה.

בשלב השני הבקרה הלוגית מעבירה מספר ל A/D לפי הביט שב MSB . הוא יוציא 3/4 מהמתח המקסימאלי שלו )אם בביט ה MSB היה '1' כלומר 1100) או 41 מהמתח המקסימאלי שלו (אם בביט היה '0' כלומר 0100).

 $\bullet$  SAR לפי יציאת המשווה (1 או 0) שוב נשמר (בהתאמה) ביט השני שב

התהליך חוזר על עצמו על עוד 2 הביטים הבאים של המספר. בסיום ההמרה מוציאה הבקרה הלוגית הודעה על סיום המרה – EOC - . End Of Conversion

קיימים ממירים שהודעת סיום ההמרה נקראת DRDY - ReaDY Data האומרת שיש נתון מספרי המוכן לקריאה מהממיר. בממירים אחרים זה נקרא BUSY וההדק אומר שהממיר עסוק בהמרה ובסיום ההמרה המצב בהדק זה מתהפך.

השם קירוב רציף או הערכה מוצלחת נובע מכך שמעגל הבקרה הלוגית שולח מספר בינארי אל ה DAC( המוציא מתח אל המשווה( ובודק האם מתח הכניסה גבוה או נמוך ממנו ועושה את ההתאמה המתבקשת.

תהליך בדיקת כל הביטים ושמירתם ברגיסטר ה SAR קיבלו את השם "ארכיטקטורת SAR" .

מערכת הבקרה הלוגית פועלת בעזרת פולסי שעון. בכל פולס שעון מתבצע התהליך הבא : **א**. הוצאת מספר אל ה A/D . **ב.** בדיקת מצב המשווה **ג.** שמירת הערך לביט המתאים ב SAR .

בממיר בן N ביט נדרשים +1N פולסי שעון לבצע את ההמרה. **זמן ההמרה** הוא :

כאשר Tconv הוא זמן המרה ו Tclk הוא זמן המחזור של פולסי השעון.

 $Tconv = (N+1)*Tclk$ 

# **מכאן : זמן ההמרה תלוי ב ) כמות הביטים של הממיר + 1( ובזמן המחזור של תדר השעון.**

בסעיף הבא נתאר את פעולת הממיר בן 4 הביטים בהרחבה בעזרת דוגמאות מספריות בעזרת האיורים הבאים:

לשם כך נניח שמתח הייחוס הוא V2.4 = VREF ומתח הכניסה האנאלוגי שנכנס להמרה הוא V0.7 .

### **7.1.1 עקיבה - TRACKING**

בתחילת התהליך מתבצעת עקיבה אחרי המתח האנלוגי בכניסת . מתח זה טוען את הקבל הנקרא Capacitor Sampling – קבל דגימה. בשלב זה הבקרה הלוגית SAR איננה מפעילה המרה. ) בהמשך האיורים נוותר על הצגת מלבן הבקרה הלוגית SAR ) .

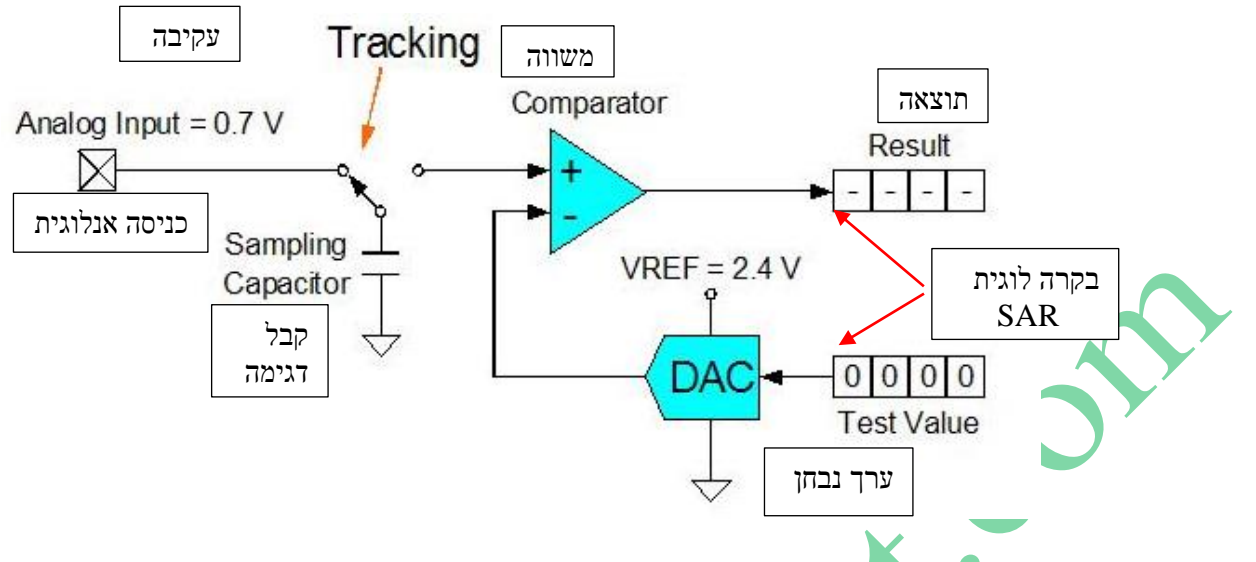

איור 2 : מצב עקיבה TRACKING

לכל SAR יש זמן עקיבה משלו, שתלוי במהירות זמן הטעינה ונקבע על ידי קיבול קבל הדגימה, והתנגדות הכניסה של ההדק הכניסה האנלוגית.

כאשר תגיע פקודת התחל המרה – Conversion Start המתג האלקטרוני יעביר את מתח הקבל לכניסה העוקבת של המשווה –

. Comparator

# **.ואחזקה דגימה – Sample and Hold - 7.1.2**

באיור הבא מתואר המעבר של המפסק לכניסת המשווה. זהו מצב ההחזקה שבו מתח הקבל נשמר ואיננו משתנה. הדגימה מתבצעת על

מתח זה. מכאן מתחיל תהליך ההמרה.

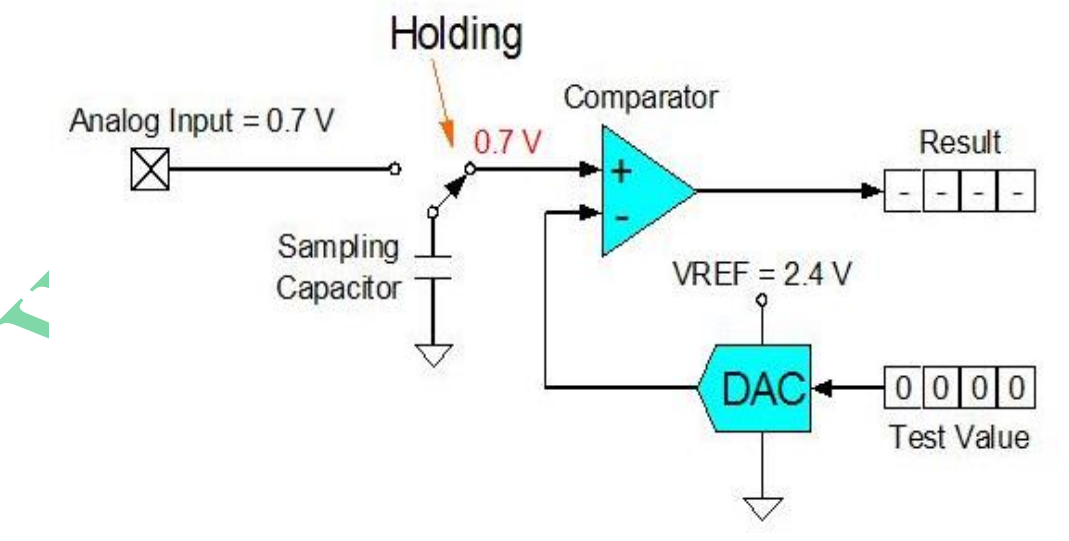

איור 3 : מצב החזקה

### **7.1.3 השוואה והמרה ראשונה**

בתהליך ההשוואה וההמרה מתבצעת סדרה של השוואות בין מתח הקבל בכניסה האנאלוגית העוקבת ( + ) של המשווה ובין ערך המתח בכניסה ההופכת ( - ) שמגיע מממיר ה DAC . אם מתח הכניסה ב $w$  של המשווה גבוה מהמתח ב $w_0$  המשווה ברוויה החיובית . שלו ויוצא '1' . אם מתח ה $-$  גדול ממתח ה $+$  המשווה ברוויה השלילית ויוצא  $\,$ 

יציאת המשווה נרשמת בביט המתאים למספר ההמרה ברגיסטר ה Result ( מביט 1 של ה MSB ועד ביט 4 של ה LSB ) . האיור הבא מתאר את ההמרה הראשונה וכתיבת תוצאת ההשוואה ב Result :

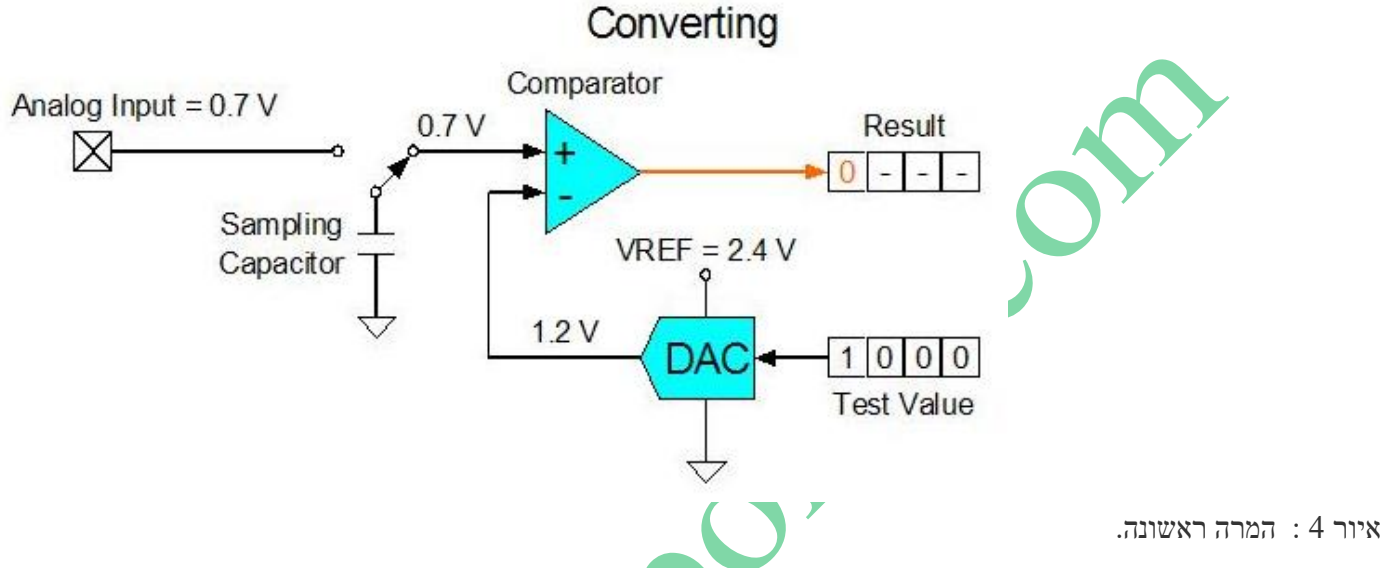

הבקרה הלוגית SAR שמה ב Value Test את הערך 1 בביט ה MSB שלו . לממיר ה DAC מגיע הערך 1000 . ממיר ה DAC מוציא אל המשווה V1.2 ( חצי מ VREF ) . היות ו -V < +V המשווה מוציא '0' שנרשם בביט הגבוה של התוצאה -RESULT .

### **7.1.4 המרות על הביטים הבאים**

, האיורים הבאים מתארים את המשך תהליכי ההמרה וההשוואה עבור הביטים באיור רואים שמערכת הבקרה הלוגית SAR מעבירה את הביט שב Result אל הביט התואם ב Value Test ואז מעבירה לביט השני

ב Value Test את הערך 1 . ה DAC מוציא מתח היחסי למספר 0100 ושוב מתבצעת השוואה והתוצאה של ההשוואה נרשמת ב Result . התהליך חוזר על עצמו עבור כל הביטים של הממיר ) בדוגמה כאן נותרים עוד ביטים 3 ו 4 (.

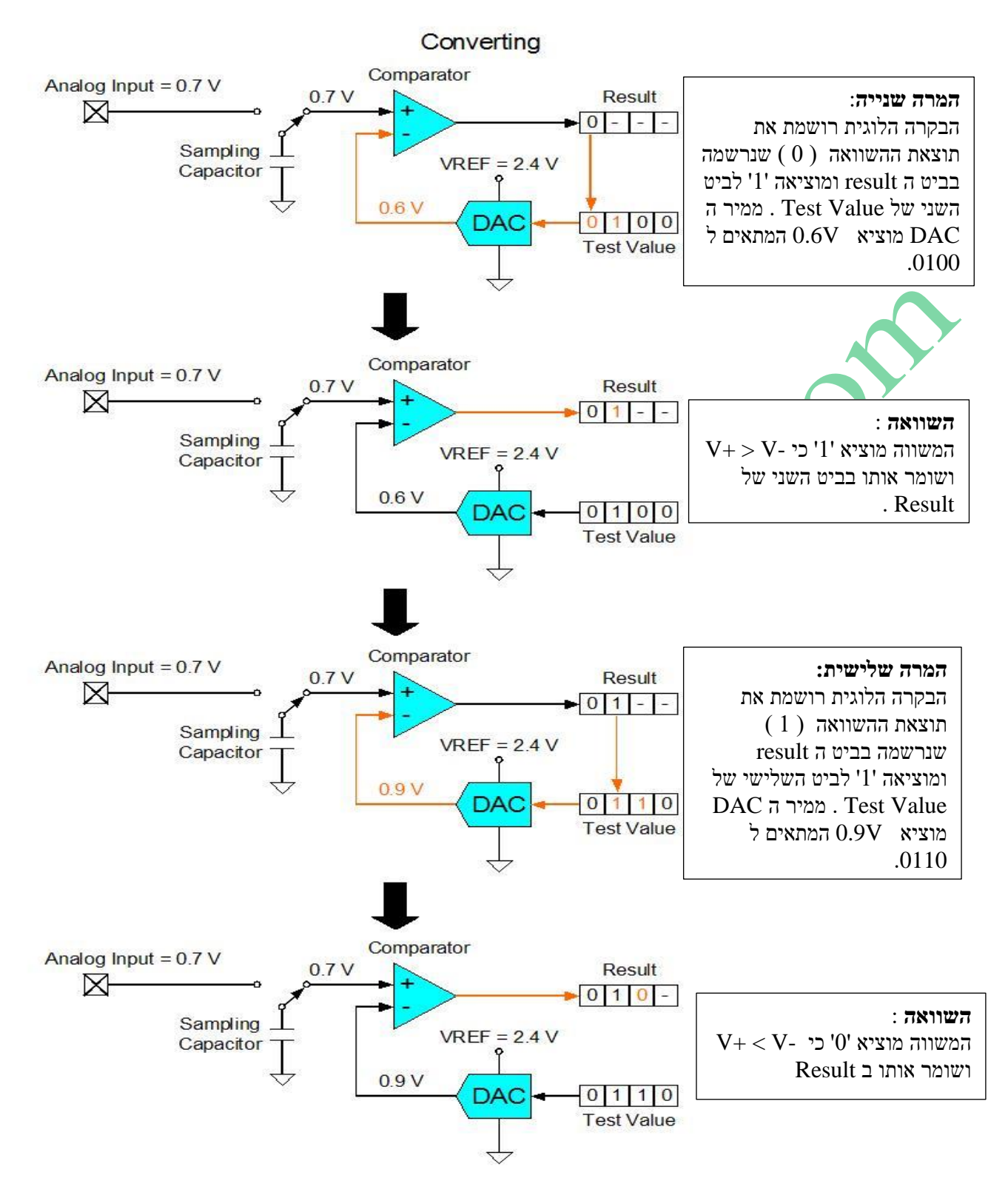

איור 5 : המרות לביטים השני והשלישי

בהמרה האחרונה הבקרה הלוגית SAR רושמת את ה 0 שבביט השלישי ב Result בביט המתאים ב Value Test ושמה 1 בביט הרביעי של ה Value Test . האיור הבא מתאר את ההמרה וההשוואה האחרונה והחזרת המפסק למצב עקיבה:

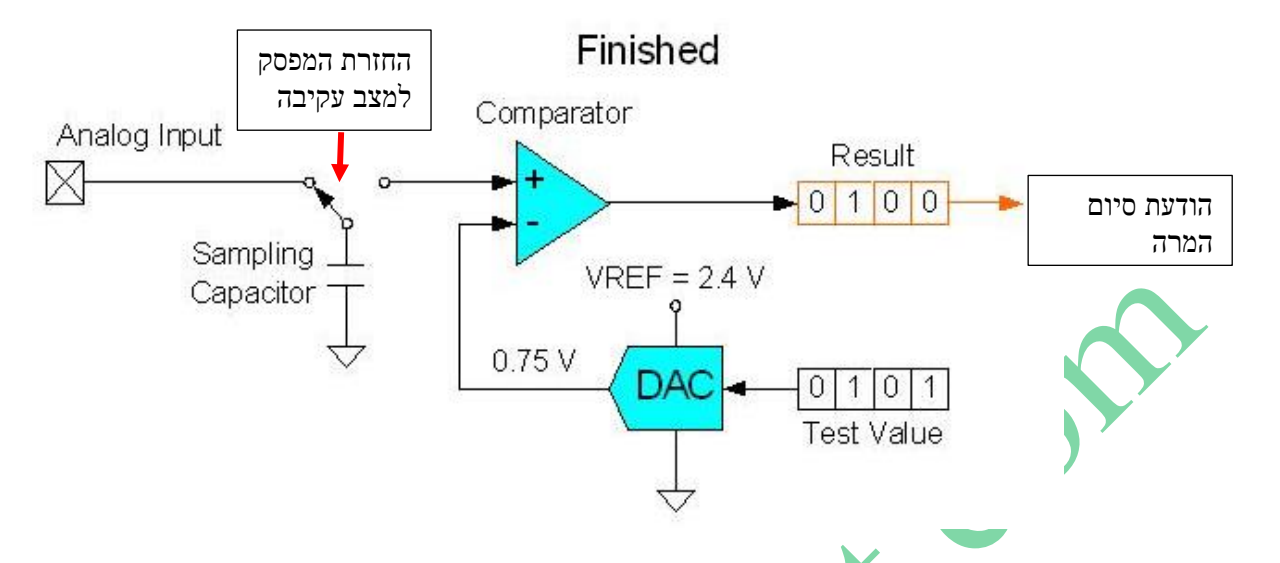

איור 6 : המרה אחרונה והחזרת המפסק למצב עקיבה

אחרי שהבקרה הלוגית שמה '1' בביט הרביעי ב Test Value ה DAC מוציא מתח של 0.75V לכניסה ההופכת. היות והמתח בכניסת ה + (v0.7 (קטן מהמתח בכניסת ה - המשווה מוציא 0 לביט הרביעי ב Result מעביר את המפסק בחזרה למצב עקיבה ) כדי לטעון את הקבל למתח הנוכחי של האות ( ומודיע על סיום המרה.

### **7.2 מתח ייחוס**

כל ממירי ה ADC SAR צריכים מתח ייחוס עבור ה DAC . מתח הייחוס קובע את מתח הכניסה שיגרום לקריאה מקסימלית Full( יישפיע על פונקציית המעבר/תגובה של ה ADC (יוסבר בהמשך).  $\rm Scale)$ 

במיקרו בקרים של Labs Silicon ניתן לבחור את מתח הייחוס מבין מתח ייחוס חיצוני או מתח ייחוס פנימי או מתח ספק הכוח.

# **7.3 CLOCK SAR - פולסי השעון ל SAR**

תדר השעון שמגיע ל SAR מתזמן את לולאות ההמרה ההשוואה המתבצעות וקובע באופן מעשי את זמן ההמרה , אבל לא את קצב הדגימה. קצב הדגימה הוא סכום של זמן העקיבה וזמן ההמרה. יש לבחור את תדר השעון ל SAR קרוב למקסימום הנתון בדף הנתונים ולא לעבור אותו.

# **7.4 איך להתחיל המרה ?**

במיקרו בקרים של Labs Silicon אפשר להתחיל המרה מ 3 מקורות ראשיים :

• **כתיבה לביט "התחל המרה" הנקרא ADBUSY** . מצב זה נקרא אופן על פי דרישה demand-On כי ההמרה תתחיל מתי שאנחנו רוצים אותה. שימוש לאופן זה הוא בקריאה של מתחי DC שצריך להמיר מידי פעם . דוגמאות אופייניות הן מדידת של

טמפרטורה או של מתח ספק כוח המתבצעות מידי פעם. כאשר נרצה לדגום מתחי חילופין נקבל ריצודים - jitter - קלים בגלל זמני הפקודה .

- **גלישות של טיימרים** שנמצאים במיקרו. הטיימרים במיקרו מספקים פולס "התחל המרה" כל זמן קבוע ומדויק. מצב זה שימושי לאותות חילופין – AC – או במצב הנקרא interrupt-driven system – מערכת מופעלת/מונעת פסיקות.
- **כניסה חיצונית הנקראת start-conversion -( CNVSTR )** התחל המרה. הכניסה החיצונית מאפשרת דגימות אסינכרוניות למערכת השעון של המיקרו. מצב זה שימושי כאשר רוצים דגימה המסונכרנת עם אירוע חיצוני.

# **. ולשמאל לימין יישור - Right and Left Justification - 7.5**

ב ADC שיש לו יותר מ 8 ביטים מתקבלת תוצאת הקריאה בשני רגיסטרים . נניח שלרגיסטר קוראים 0ADC והתוצאה מתקבלת  $1001101100$ בשני הרגיסטרים ADCOH ADCOL . כל אחד מהם של 8 ביטים. ניתן דוגמה שקיבלנו קריאה של CH26 כלומר 1001101 בינארי. הנתון נמצא ברגיסטרים ADCOH ADCOL בצורה הבאה:

### **ADC0H ADC0L**

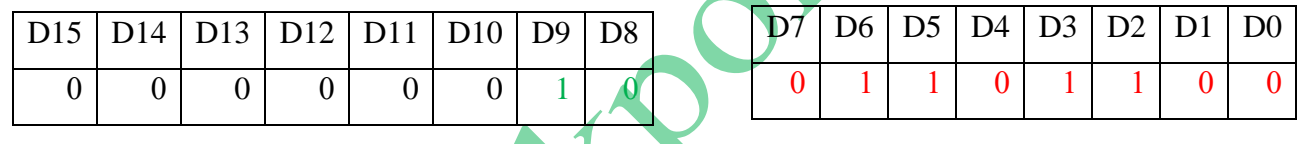

כך ש CH6=01101100 <br/>ר ADC0H=00000010=02H ו HDC0L = 01101100=6CH ועד 10D<br/>10D הביטים מ נראה לנו ברור והגיוני ולמעשה התוצאה בת 10 הביטים שהתקבלה מה ADC תהיה :

**ADC0H** = 0 0 0 0 0 0 D9 D8 **ADC0L**=D7 D6 D5 D4 D3 D2 D1 D0

מצב זה נקרא **Justification Right** – יישור ימינה .

קיים מצב שנקרא **Justification Left** – יישור שמאלה . במצב זה מזיזים את הנתונים של 2 הרגיסטרים 6 פעמים שמאלה כך שנקבל את התוצאה הבאה :

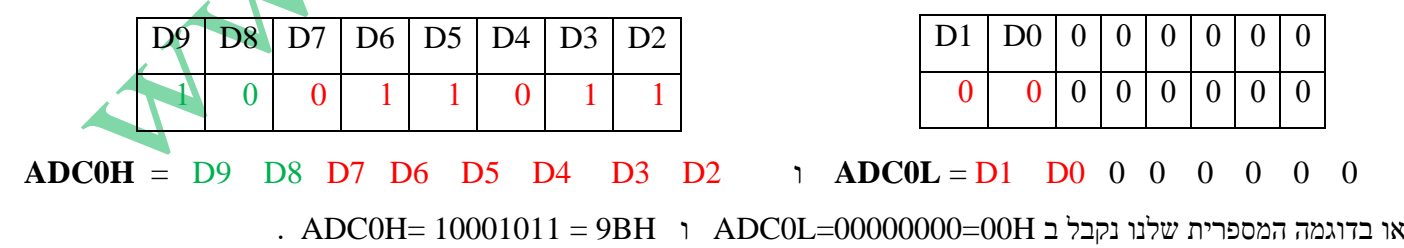

### **מדוע צריך את 2 האפשרויות של היישור ?**

האפשרות הראשונה של Right Justification היא הגיונית וברורה . קיבלנו תוצאה מדויקת של 10 ביטים. הייתרון של יישור שמאלה הוא שניתן לקחת רק את הביית המשמעותי ביותר של הרגיסטר ונקבל דיוק רק של 8 ביטים כי 2 הביטים הנמוכים הם פחות משמעותיים . אפשרות זאת יכולה להיות שימושית במקרים הבאים :

**א**. אם הדיוק איננו משמעותי.

**ב.** אם יש אילוץ של נפח זיכרון RAM שבו רוצים לשמור את הדגימות ואז כל קריאה היא של בית אחד ולא שני בתים וכך הכפלנו את נפח האחסון ללא פגיעה משמעותית בדיוק.

**ג.** כאשר מהירות היא נושא חשוב כי אז יש לקרא את H0ADC בלבד ולשמור עליו בזיכרון ולא צריך לקרא גם את L0ADC ושוב לשמור אותו בזיכרון , דבר שהיה מקטין את מהירות ריצת התוכנית וכמות הדגימות הנשמרת.

### **7.6 – מדידת מתח הפרשית ומדידה יחסית לאדמה - Ended Single .**

בכניסות אל ה ADC ישנם 2 מרבבים אנלוגיים. האחד מכניס לממיר את המתח החיובי והשני מכניס את המתח השלילי (הוא לא חייב להיות שלילי אלא הוא מתח שלילי יחסית לחיובי) . בעזרת האיור הבא נסביר את ההבדל בין המרת מתח הפרשית והמרת מתח יחסית לאדמה הנקראת Ended Single . באיור מחובר מקור מתח של 3.3 וולט ל 3 נגדים שווים. על כל נגד נופל מתח של 1.1 וולט.

איור :7 המרת מתח הפרשית והמרה יחסית לאדמה.

הנקודות באיור הנקראות z n x הם אחד הפורטים של המיקרו )מפורט מספר 0 ועד 4 ( .

. הנקודות w m w מציינים את אחד ההדקים של הפורט ( בין 0 ל $7$  ) .

אם נכניס ל +Ain את המתח בהדק m.Pn ולכניסה -Ain את ההדק w.Pz המדידה היא הפרשית ונקבל ערך דיגיטאלי של המתח 1.1 וולט . המתח בנקודה m.Pn חיובי ביחס ל w.Pz וניתן גם לומר הפוך שהמתח בנקודה w.Pz שלילי יחסית ל m.Pn . אם נכניס ב +Ain את המתח בהדק m.Pn ואילו בהדק -AIN נכניס אדמה אז מצב זה נקרא **Ended Single** ונקבל קריאה דיגיטאלית המתאימה למתח של 2.2 וולט .

### **7.6.1 מצב של מדידה ended-Single** :

 ${\rm ADC}$  Input = AIN+ -  ${\rm AGND}$  ). AGND  ${\rm ABN}$ מחח הכניסה נכנס ל  ${\rm AIN}$  ו AIN-  ${\rm AIN}$  $ADC Input = (AIN + - AGND) = VREF$  : הוא הכניסה המקסימלי הוא  $\overline{\text{ADC}}$  Input =  $\overline{\text{AIN+ - AGND}}$  = 0 V : המינימלי הוא הכניסה מתח  $\sim 0$ 35FF במצב single-ended של 10 ביט הערך המקסימאלי הוא FFC . בטבלה הבאה נציג את הקריאות של ה ADC עבור מתחי כניסה שונים ועבור יישור ימני ויישור שמאלי

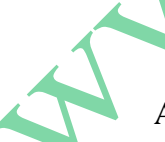

R<sub>2</sub> 1k

 $R<sub>1</sub>$ 1k

 $\overline{C}C = 3.3\overline{V}$ 

R3 1k

 $\Omega$ 

+

+

+

To Px.y

To Pz.w

To Pn.m

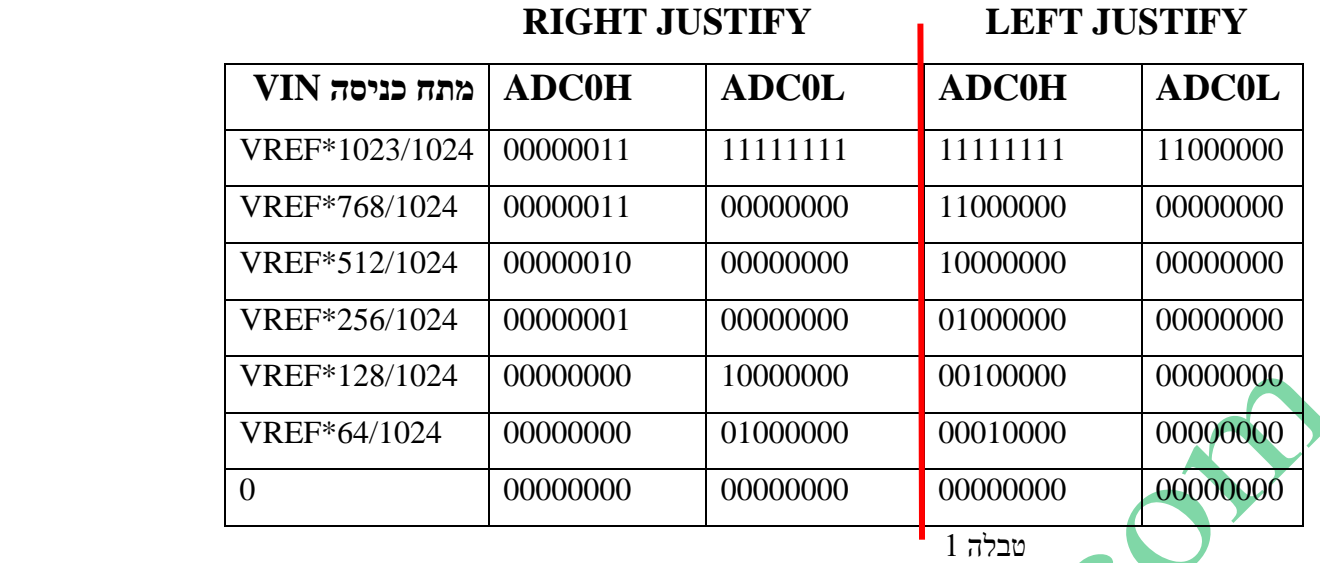

# **7.6.2 מצב של מדידה הפרשית :**

המתח לכניסת ה ADC input  $\pm$ AIN + - AIN -  $\cdot$  AIN -  $\cdot$  in ADC . במקרה הזה ההפרש יכול להיות חיובי או שלילי.

**לדוגמה** : עבור v1 = +AIN ו v2 = -AIN נקבל מתח כניסה הפרשי של v-1 .

הפרש המתח בין כניסות ה +AIN וה -AIN הוא **VREF±** .

 $\bf ADC\ Input = (AIN+ - ANN-) = VREF$  : ההפרש המקסימלי

 $\text{ADC Input} = (\text{AIN} + -\text{AIN} -) = -\text{VREF}$ : הפרש המתח המינימלי בין הכניסות

בערך המקסימלי החיובי האפשרי הוא :  $\sim 0 \rm{X}01$ FF . הערך האפשרי הוא בשיטת המשלים ל 2 של מספר זה כלומר 00XFF0 .

נתאר בטבלה קריאות של ה ADC עבור מדידה הפרשית :

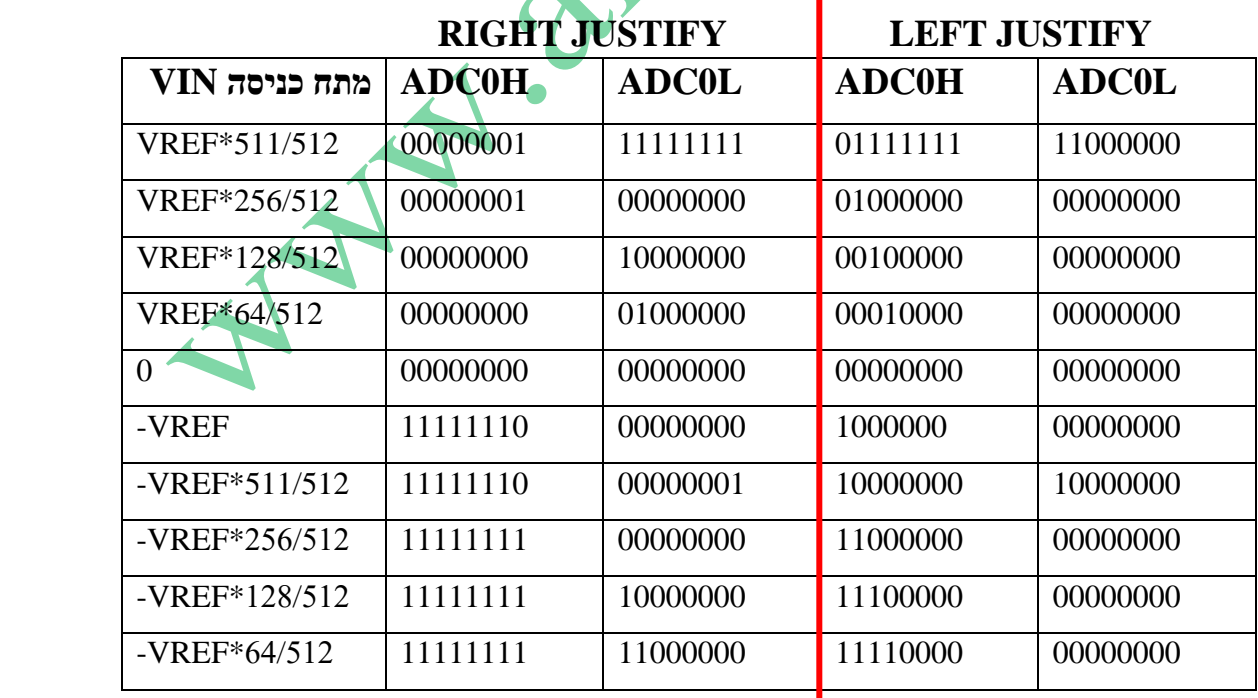

**7.7 חלון השוואה – חלון משווה - Comparator Window ( לא נמצא בתוכנית הלימודים של כתה יג (**  במצב עבודה זה המשתמש קובע 2 ערכים המשמשים כחלון להשוואה . כאשר מתבצעת המרה ב ADC בודקים האם תוצאת ההמרה נמצאת בתוך החלון , כלומר בין שני הערכים שקבענו . אם כן - נוצרת בקשת פסיקה וביט המשמש כדגל מקבל '1'. פסיקה זו איננה קשורה לפסיקת סיום ההמרה של ה ADC .

קיים רגיסטר הנקרא "than-less" – " קטן מ... " ועוד רגיסטר "than greater" – "גדול מ... . לכל אחד מהרגיסטרים נותנים ערך . אם תוצאת ההמרה נמצאת בין הערכים שבשני הרגיסטרים מקבלים בקשה לפסיקת חלון ADC. ברכיבים במשפחת SILABS שיש להם ADC של 10 או 12 ביטים קיימים 2 רגיסטרים לכל מתח סף - HOLD TRESH שבחלון. הרגיסטרים ייקראו **LTH0ADC** שהם **ADC0GTH ADC0GTL** ו( H והגבוהים L הנמוכים הביטים 8( ADC0 Less-Than של קיצור שהם **ADC0LTL** , הביטים הגבוהים והנמוכים). ADC0 Greater-Than (היצור של

באיור הבא רואים דוגמה שבה נותנים לרגיסטר than less ערך גבוה מזה שנותנים לרגיסטר than greater . כאשר תוצאת ההמרה בין שני ערכים אלו תיווצר בקשת פסיקת חלון.

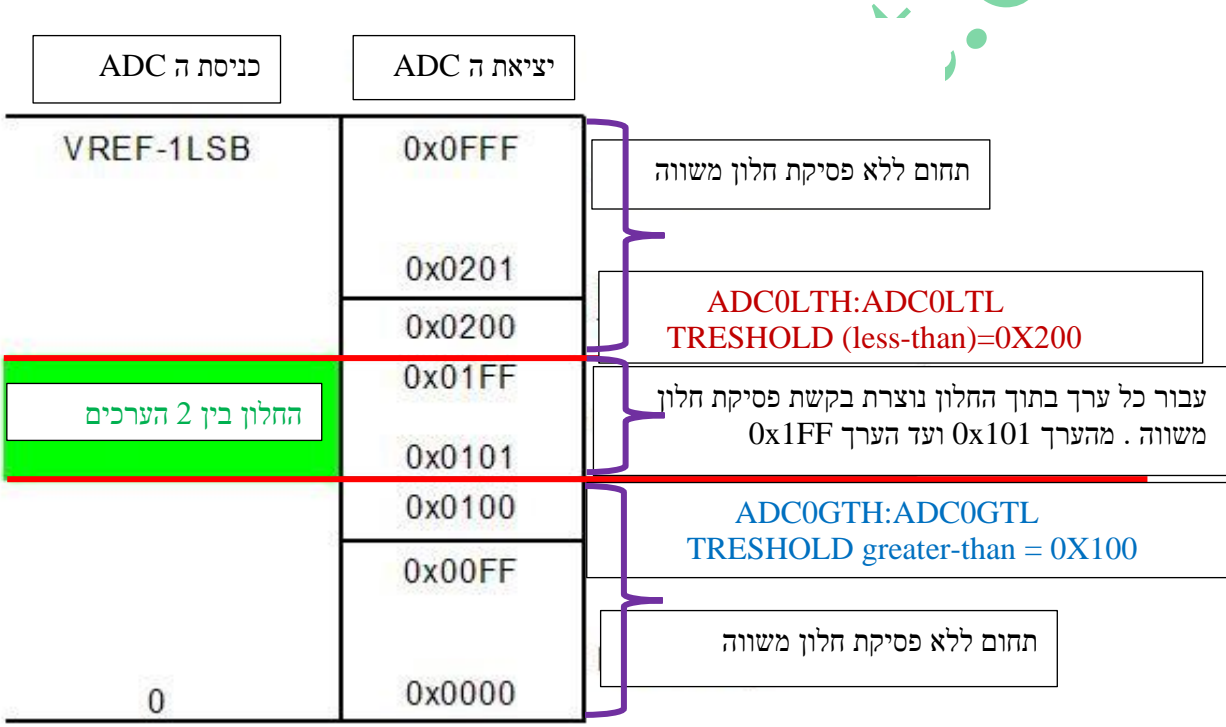

. <br/>greater than  $\infty$ ערך גבוה less than שבו לרגיסטר <br/>  $t$  :  $8$  . <br/>  $\infty$ 

באיור רואים שרגיסטר less-than ("קטן מ.." ) קיבל ערך-  $\rm X01FF-XX0$  - גבוה מרגיסטר  $\rm -0X0100-0$  - . במקרה הזה עבור כל קריאה שיוציא הממיר שהיא בין 2 ערכים אלו נקבל פסיקה.

בדוגמה שבאיור הבא תתאר מצב שבו רגיסטר than-greater מקבל ערך גבוה מזה שברגיסטר than-less .במקרה הזה נקבל בקשת פסיקה עבור כל ערך מעל ערך הסף ברגיסטר than greater או מתחת לערך הסף ברגיסטר than-less .

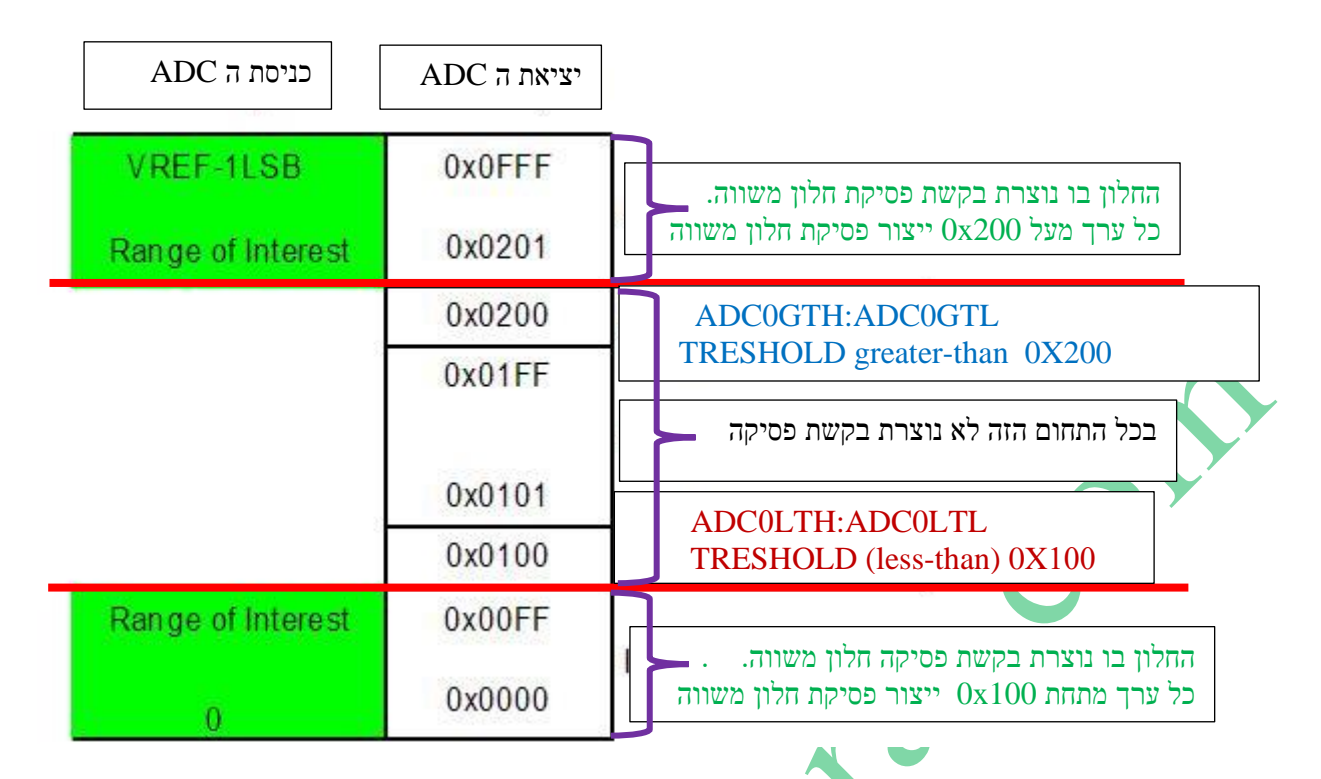

less-than איור 9: רגיסטר greater-than מקבל ערך גבוה מזה שברגיסטר

# **7.8 מגבר בר תכנות ) לא קיים ב 380F8051C !! ולא בתוכנית הלימודים( .**

הרבה מיקרו בקרים מכילים ב ADC שלהם מגבר בר תכנות, כלומר מגבר שניתן לקבוע את ההגברה שלו. מגבר זה משמש להגדלת התחום הדינמי כאשר נכנס אות עם מתח נמוך בכניסה. בכניסת ה ADC יש מגבר שניתן לקבוע את ההגברה שלו . המגבר משנה את קנה המידה של היציאה כך שהוא מגביר אות חלש ואז ניתן לדייק יותר בקריאת התוצאה. נכון שבמקרה כזה גם הרעש גדל פי 4 אבל ניתן להתגבר על הרעש בעזרת דגימות רבות יותר ומיצוע (ממוצע) – oversampling and averaging , נושא שלא במסגרת הלימודים כאן.

**7.9 מגבר הפרש מתח גבוה HVDA - Amplifier Difference Voltage High( לא קיים ב 380F8051C ) !!** בחלק מ ADC של SILABS יש מגבר שהכניסות שלו יכולות לקבל מתחים של  $\pm60$  . ב ADC עם מגבר כזה ניתן למדוד אותות עם הפרשי מתח של v±30 . במגבר יש אפשרות להנחית את המתח הנכנס בעזרת מגברים שניתן לקבוע בתוכנה את ההנחתה שלהם. בצורה כזו מגיע ל ADC אות ברמות נתח מותרות.

# **7.10 מאפייני ADC**

נסביר מספר מאפיינים של ממיר ADC אם כי בחלק מהם ניתן הגדרה בלבד ללא העמקה.

### **7.10.1 הפרדה – הבחנה - רזולוציה - RESOLUTION**

הרזולוציה מציינת את מספר הערכים הדיסקרטיים שיכול הממיר ליצור. הערכים מיוצגים בצורה בינארית , כך שבדרך כלל מתארים . אותה בביטים. לדוגמא : ממיר עם רזולוציה של 4 ביט הוא ממיר שנותן 16 רמות מתח אפשריות  $\sim 1000$  ועד 1111 , סה"כ עבור ממיר של 8 ביט נקבל  $2^{8} = 256$  רמות מתח שונות , מ  $000000000000000000111111111 שיכולות להיות מ$ עובדים עם מספרים לא מסומנים או מ מינוס 128 עד פלוס 127 אם עובדים עם מספרים מסומנים(. עבור ממיר בן 10 ביט הרזולוציה . דיא 1024  $2^{10} = 1024$  היא 1024

ניתן לתאר רזולוציה גם בצורה חשמלית בוולטים. לשינוי המינימאלי של המתח בכניסת הממיר הנדרש להבטיח שינוי במספר הבינארי . LSB שווה למתח ה LSB) ביציאה נקרא מתח ה LSB) . הרזולוציה של ADC שווה למתח ה

ניתן לומר שמתח הרזולוציה של ממיר ADC למתח הייחוס לחלק במספר האפשרויות של הממיר :

**RESolution** =  $Vref / 2^N$ 

כאשר N הוא מספר הביטים של הממיר. Vref הוא מתח הייחוס. **דוגמא** : עבור ממיר ADC של 8 ביט עם מתח ייחוס של 5 וולט נקבל רזולוציה :

**RESolution = 5 / 2 <sup>8</sup>= 0.01953125v**

ועבור ממיר של 10 ביט עם מתח ייחוס של 3.3 וולט כמו במיקרו C8051F380 הרזולוציה תהיה :

**RESolution** =  $3.3 / 2^{10} = 0.00322265625y = 3.22265625mV$ 

באופן מעשי הרזולוציה של הממיר מוגבלת על ידי יחס האות לרעש של האות הנבדק. אם הרעש המתלווה לאות גדול ממתח

הרזולוציה, ברור שנקבל שגיאה בקריאה.

מתח היציאה מהממיר – המספר הדיגיטאלי שנקבל – הוא לפי הנוסחה:

 $\bf{V}out = \bf{ADC}data = \bf{V}in / \bf{RES}olution = \bf{V}in / \bf{V}ref/2^n$ 

# **7.10.1.1 דוגמאות**

**דוגמה :1** נתון חיישן טמפרטורה המוציא מתח של 0.25 וולט בטמפרטורה של 25 מעלות צלסיוס. מהי הרזולוציה ומהו המתח שנקבל  $2 \text{ Vref} = 5\text{V}$  מממיר של 10 ביט עבור מתח

RESolution =  $5 / 2^{10}$  = 0.0048828125y  $\approx$  4.88mV ADCdata =  $0.25 / (5/2^{10}) = 0.25 / 0.0048828125 = 51.2 \approx 51 = 33H = 00110011B$  **דוגמה 2 :** Vref הוא v3.3 והמתח Vin הנכנס לממיר של 10 ביטים הוא 2 וולט . מהי הרזולוציה ומהי קריאת הממיר ?

RESolution =  $3.3 / 2^{10} = 0.00322265625 \approx 3.22$ mv

ADCdata =  $2 / (3.3 / 2^{10}) = 620.606 \approx 621 = 26DH = 10 0110 1101 B$ 

**דוגמה 3 :** בממיר שבדוגמה הקודמת – מהו מתח הכניסה המקסימלי שניתן להכניס בכניסה ?

. המספר המקסימלי שניתן לקבל מממיר 10 ביטים הוא  $^{-1}$ . כלומר 1023 .

 $Vin_{\text{MAX}} = 1023*$ RESolution =  $1023*3.22 = 3.294$ v

# **7.10.2 סוג התגובה - TYPE RESPONSE**

רוב הממירים הם ליניאריים, מושג שאומר שקיים יחס ליניארי בין תחום ערכי מתח היציאה ומתח הכניסה. ממירים מוקדמים היו בעלי תגובה לוגריתמית. בתוך הממיר הייתה רזולוציה גבוהה של 12 או 16 ביט ויציאת הממיר הייתה "ממופה" – מתוקנת – לקוד של 8 ביט.

### **7.10.3 דיוק – ACCURACY**

לממיר ADC מספר מקורות שגיאה : א. שגיאת קוואנטיזציה. ב. שגיאת אי ליניאריות. ג. ריצוד השעון.  $8$  שגיאות אלו נמדדות ביחידה שנקראת - least significant bit (LSB) (הביט הפחות משמעותי). בממיר של  $8$ ביט השגיאה היא 1/256 או % 0.39 .

### **7.10.4 שגיאת קוואנטיזציה - error Quantization**

ההפרש בין האות המקורי והערך הספרתי שניתן לו.

בשרטוט בעמוד קודם רואים שהערך שנתן הממיר לאות הוא 1010 ואות הכניסה לא בדיוק בערך הזה. השגיאה נובעת מהערכים הסופיים שיש לרזולוציה של הייצוג הספרתי של האות ולא ניתן להימנע ממנה. שגיאת קוואנטיזציה היא בין 0 לחצי LSB .

### **7.10.5 שגיאת אי ליניאריות - linearity-Non**

שגיאה זו נובעת מאי שלמות פיזית של הממיר שגורמת ליציאה לא להיות ליניארית לגמרי.

### **PSR-Power Supply Rejection הכוח ספק דחיית 7.10.6**

נתון דחיית ספק הכוח (PSR) מראה כיצד אדוות ספק הכוח מצומדת לכניסת ה ADC - באופן שמשפיע על המוצאים הדיגיטליים של הממיר. עם PSR מוגבל, רעש על קו ספק הכוח יונחת רק ל30- עד 50 דציבל מתחת לרמת הכניסה.

הגודל PSR חשוב לקביעת רמת הסינון ונטילת צימוד של ספק הכוח. הדבר חשוב בסביבות של רעש גבוה, כמו ביישומים רפואיים או תעשייתיים.

#### **7.10.7 דחיית אות באופן משותף**

נתון ה Rejection Mode-Common) CMR (- מודד את האות הדיפרנציאלי המושרה בנוכחות של אות באופן משותף התקני ADC רבים משתמשים בכניסות דיפרנציאליות כדי לספק חסינות גבוהה מפני אותות באופן משותף, מאחר (common-mode). שמבני כניסה דיפרנציאליים דוחים באופן טבעי תוצרי עיוות בסדר זוגי.

#### **7.10.8 קצב עליית השעון**

קצב עליית השעון (rate slew clock (הוא קצב העלייה המינימאלי הנדרש כדי להשיג את הביצועים שהוגדרו. למרבית הממירים יש מספיק שבח על חוצץ השעון כדי להבטיח שרגע הדגימה יוגדר היטב, אבל רעש עודף יופיע אם קצב העלייה איטי מספיק כדי לייצר דרגה גבוהה של אי ודאות לגבי רגע הדגימה. אם מוגדר קצב עלייה מינימאלי בכניסה, המשתמשים צריכים לעמוד בדרישה זו כדי להבטיח את ביצועי הרעש שהוגדרו.

### **7.10.9 ריצוד מיפתח**

ריצוד מיפתח (jitter aperture (הוא אי-הוודאות הפנימית של השעון ל ADC-ביצועי הרעש של ה ADC- מוגבלים על-ידי ריצוד השעון, הן הפנימי והן החיצוני.

בגיליון נתונים טיפוסי, ריצוד מיפתח מתייחס לממיר בלבד. ריצוד מיפתח חיצוני מסתכם בצורת RMS עם ריצוד מיפתח פנימי. עבור יישומי תדר-נמוך, הריצוד עשוי להיות טפל, אבל ככל שהתדר האנלוגי גדל, הרעש שמקורו בריצוד הופך לדאגה גוברת. אי שימוש בשעון הולם יוביל לביצועים ירודים מן הצפוי.

בנוסף לרעש מוגבר מריצוד השעוו, יופיעו קווים ספקטראליים באות האנלוגי, אשר אינם קשורים מבחינה הרמונית לשעוו, כעיוות על המוצא המסופרת. לפיכך, אות השעון אמור להיות עם הטוהר הספקטראלי הגבוה ביותר האפשרי.

#### **7.10.10 השהיית מיפתח**

השהיית מיפתח (aperture delay) היא פרק הזמן שבין היישום של אות הדגימה לבין הרגע שבו אות הכניסה נדגם בפועל. זמן זה באופן טיפוסי ננו-שנייה או פחות – עשוי להיות חיובי, שלילי או אפילו אפס .השהיית המיפתח אינה חשובה בדרך כלל, למעט מקרים בהם ידיעת רגע הדגימה המדויק משמעותית.

#### **7.10.11 זמן המרה ושיהוי המרה**

זמן המרה (conversion time) ושיהוי המרה (conversion latency) הם שני מפרטים הקשורים ביניהם באופן הדוק .זמן המרה מתייחס בדרך-כלל לממירי ,(approximation-successive (SAR בהם קצב שעון מהיר משמש לעיבוד אות הכניסה, אשר מופיע על המוצא הרבה יותר מאוחר מאשר פקודת ההמרה, אבל קודם לפקודת ההמרה הבאה. הזמן שבין פקודת ההמרה לבין השלמת ההמרה הוא זמן ההמרה.

שיהוי המרה מתייחס בדרך-כלל לממירים מסוג.צינור (pipelined). השיהוי,הוא מדד של מספר הצינורות (שלבים דיגיטליים פנימיים) אשר משמשים לייצור הפלט הדיגיטלי ,מוזכר לרוב במונחים של השהיות צינור. ניתן לחשב זמן המרה בפועל על-ידי הכפלת מספר זה בפרק זמן הדגימה המשמש ביישום.

#### **7.10.12 זמן התעוררות**

כדי לשמר הספק ביישומים המודעים להספק, מתנתק ההתקן בדרך-כלל במהלך פרקי זמן של חוסר שימוש יחסי. אף כי צעד זה חוסך הספק ניכר, כמות סופית של זמן נדרשת לייחוסים פנימיים כדי להתייצב ולפונקציונאליות של השעון הפנימי לשוב ולתפקד כאשר ההתקן נדלק שוב. במהלך פרק זמן זה, נתוני ההמרה הנוצרים לא יעמדו במפרטים.

#### **7.10.13 עומס מוצא**

כמו כל התקני הפלט הדיגיטליים, התקני – ADC בעיקר התקנים עם יציאת – CMOS מגדירים את יכולת דחף המוצא. אף כי חשוב לדעת נתון זה מסיבות של אמינות ,הביצועים האופטימאליים יתרחשו בדרך-כלל בפחות ממלוא יכולת הדחף. ביישומים הדורשים ביצועים גבוהים, חשוב למזער את עומס המוצא ולספק נטילת צימוד הולמת ועריכה אופטימאלית כדי למזער את נפילת המתח על ספק הכוח. כדי להימנע מבעיות אלה, מספקים ממירים רבים מוצאי .LVDS מאחר ש LVDS- סימטרי, זרמי מיתוג מצטמצמים והביצועים הכוללים משתפרים. אם יציאות LVDS זמינות, צריך לעשות בהן שימוש כדי להבטיח את הביצועים הטובים ביותר.

# **ADC0 - C8051F380 ברכיב ADC ה ממיר 7.11**

ממיר ה ADC ברכיב נקרא 0ADC ויכול לבצע דגימות בקצב של עד ksps500 ( **S**econd Per **S**amples **K**ilo – קילו דגימות בשנייה). הממיר בן 10 ביטים מסוג SAR - Successive Approximation Register (שערוך מוצלח) עם מערכת עקיבה והחזקה -Hold and Track - וגלאי חלון מתוכנת ) המושגים האלו יוסברו בהמשך(. ניתן לקבוע בעזרת תוכנה את קצב ההמרה ) עד למקסימום של 500 אלף דגימות בשנייה ) , לבחור האם להכניס ל ADC מתח אנאלוגי יחסית לאדמה או מתח צף ( הפלוס והמינוס לא מיוחסים לאדמה) , לבחור בעזרת מעגל AMUX (מרבב אנאלוגי) מאיזו כניסה שלו ( ניתן לחבר ל MUX עד 32 מקורות מתח שונים( ייכנס המתח להמרה וכמו כן ניתן לקבוע את מתח ה Vref שהממיר יעבוד בו. האיור הבא מתאר את מערכת ה ADC של הרכיב.

- **הממיר - ADC SAR Bit – 10** נמצא במרכז האיור מימין. מצד שמאל שלו יש את כניסות המתח אליו. +AIN ו AIN.
- **L0ADC H0ADC** החלק הגבוה והחלק הנמוך של ה ADC מימין לממיר ה ADC . אלו 2 הרגיסטרים שבהם נמצא הערך הדיגיטאלי של המתח האנאלוגי שנכנס לממיר. היות ויש לממיר 10 ביטים אז בחלק הנמוך $\rm{ADCOL}$  יהיו את 8 הביטים הנמוכים של הערך ואילו בחלק הגבוה H0ADC יהיו את שני הביטים הגבוהים של הערך ) ישנה אפשרות נוספת של יישור שמאלה שמוזכרת בסעיפים קודמים).
- **2 AMUX – מרבבים אנלוגיים .** כל מרבב הוא מ 1 → 32 . לכל AMUX יש 32 כניסות ויציאה אחת. ה AMUX העליון ) - Positive Input (AIN+) AMUX - מעביר לממיר את אחת מ 32 הכניסות ויציאה זו תהיה הפלוס של מתח הכניסה -וה AMUX התחתון - AMUX ו-Negative Input (AIN -) AMUX - מעביר ל ADC את אחת מ 32 הכניסות המתחברות אליו . היציאה שלו תהיה המתח השלילי של מתח הכניסה ) -AIN ) . יכול להיות מצב שבו +AIN יהיה קטן מ -AIN ואז נקבל ערך שלילי ברגיסטרים

• הממיר כולל את היחידות הבאות: **רגיסטרים P0AMX** - שנמצא מעל AMUX +AIN Input Positive שולט על ה AMUX החיובי וקובע איזו כניסה מתוך ה 32 תצא ותגיע ל +AIN של הממיר. הרגיסטר N0AMX למטה משמאל פועל בצורה דומה לגבי . AIN-

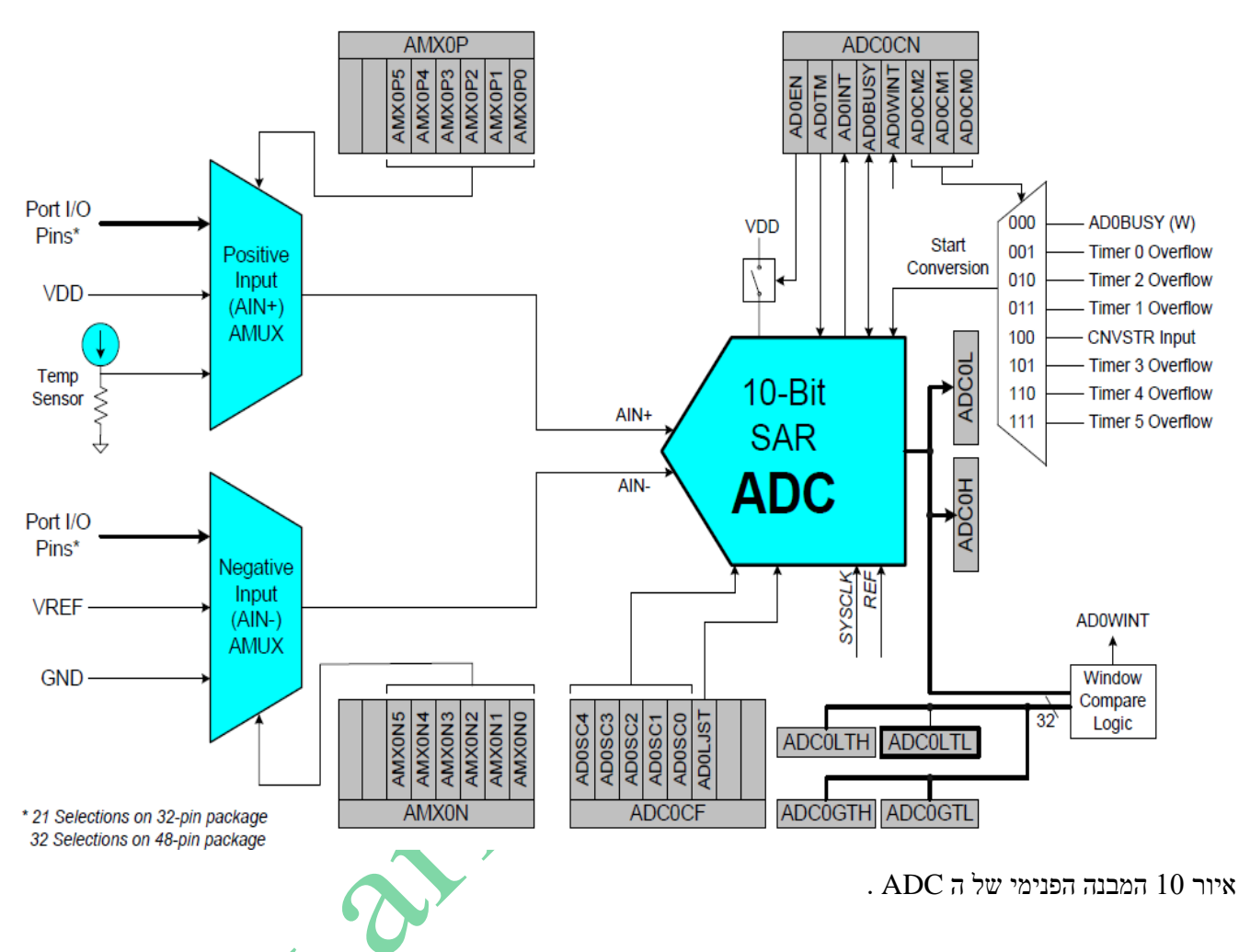

- **רגיסטר CN0ADC** CoNtrol 0ADC בקרת 0ADC שנמצא למעלה מימין הוא רגיסטר בקרה של ה ADC ובעזרתו קובעים האם ה ADC יעבוד או לא , מאיפה תגיע פקודת "התחל המרה" Conversion Start ( נסביר בהמשך(, פסיקת חלון משווה ועוד.
- **רגיסטר CF0ADC** ConFiguration 0ADC קביעת התצורה של ה ADC שנמצא למטה מימין ותפקידו לקבוע את קצב הדגימות והאם על תוצאת הקריאה ) המספר הדיגיטאלי המתקבל ( יבוצע יישור – Justification – ימינה או שמאלה ) נסביר בהמשך ( .
	- **LTL0ADC LTH0ADC ו GTL0ADC GTH0ADC** הם 4 רגיסטרים לעבודה עם גלאי חלון שמוסבר בסעיפים קודמים על משווה החלון. בעזרת LTL0ADC LTH0ADC קובעים את ערך הסף של Than-Less ובעזרת הרגיסט רים . Greater-Than של הסף ערך את קובעים ADC0GTH ADC0GTL
- מצד ימין של הממיר למעלה נמצא מרבב. בעזרת מרבב זה קובעים מאיזה מקור יגיע האות "התחל המרה" Conversion Start . המרבב נשלט על ידי 3 ביטים ברגיסטר ADC0CN

A AN

• בחלקו התחתון מקבל הממיר 2 כניסות של SYSCLK – שעון מערכת ו REF מתח ייחוס. ניתן לתכנת לשתי הכניסות האלו את תדר השעון ואת מתח הייחוס כפי שנסביר בהמשך.

# **7.12 הרגיסטרים של 0ADC**

נסביר את תפקידי הרגיסטרים הקשורים ל ADC ונתחיל עם 2 המרבבים האנלוגיים הנקראים AMUX0P ו AMUX0N בעזרתם בוחרים את הכניסה החיובית +Ain והשלילית -Ain שיגיעו להמרה ב ADC .

### **7.12.1 P0AMUX – המרבב הבוחר את הכניסה החיובית +AIN .**

הכניסה החיובית +AIN יכולה להיות הדק כלשהו של פורט או לחיישן טמפרטורה שנמצא בתוך האעיב או למתח הספק החיובי VDD . הכניסה השלילית -AIN יכולה להתחבר אל הדק כלשהוא של פורט, או ל VREF או לאדמה.

את ההדקים של פורט כלשהו שמשמשים ככניסה ל ADC יש לקבוע כהדקים אנאלוגיים ויש לדלג עליהם בקרוסבר . כדי לקבוע הדק כאנלוגי יש לשים '0' בביט המתאים ברגיסטר PnMDIN . כדי לאלץ את הקרוסבר לדלג על הדק של פורט יש לשים '1' בביט המתאים ברגיסטר ה PnSKIP .

נתחיל עם המרבב האנאלוגי של הכניסה החיובית VIN+ הנקרא **P0AMUX** . הוא נראה באיור הבא :

. הביטים הגבוהים אינם בשימוש. 6 הביטים הנמוכים מ $\,0$  ועד 5 קובעים איזה הדק של פורט יתחבר אל הממיר .

ישנן 2 עמודות עבור 380F8051C שיש בו זיווד/אריזה - PACKAGE - של 32 הדקים ועבור 380F8051C שיש לו זיווד/אריזה עם 48 הדקים. לדוגמה אם נרשום ; 0x0=AMUX0P=0x0 אז ברכיב עם ה 32 הדקים ייכנס לממיר המתח שנכניס ב 1.0P ואילו ברכיב עם 48 ההדקים ייכנס לממיר המתח בהדק 2.0P .

ברכיב עם הזיווד של 32 הדקים בחלק ממצבי הביטים לא מתחבר הדק כלשהו אל הממיר ונרשם שם Reserved .

אם נרשום ;ANUX0P=0x1E אז ייכנס ל $\text{A}$ in+ של ה ADC מתח מחיישן הטמפרטורה הפנימי שנמצא ברכיב. במקרה הזה לא משנה אם הזיווד הוא של 32 הדקים או 48 הדקים.

A

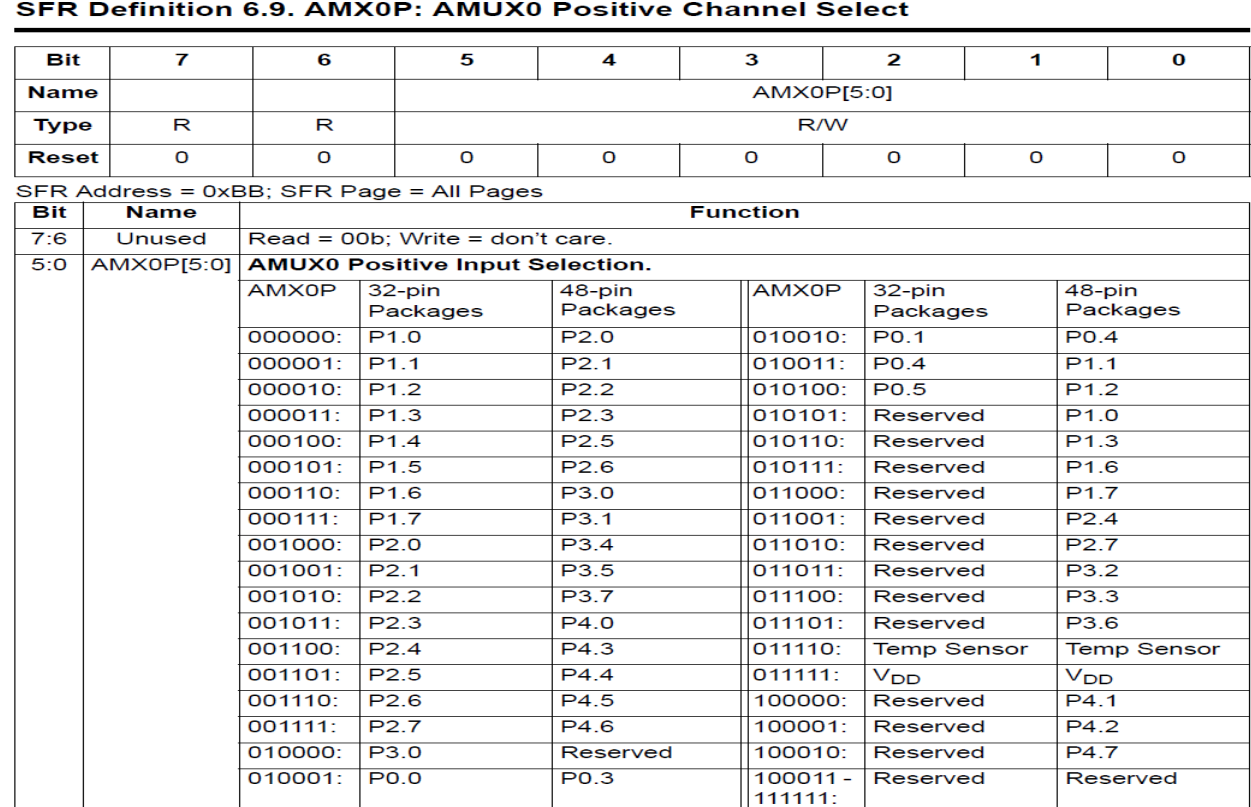

. איור 11  $\text{AMX0P}$  - בחירת הכניסה החיובית.

# **7.12.2 N0AMUX – המרבב הבוחר את הכניסה השלילית -AIN .**

בעזרת המרבב הזה בוחרים איזו הדק של הרכיב יתחבר אל הכניסה השלילית <mark>של המ</mark>מיר -Ain . ניתן גם לקבוע שבמקום שייכנס מתח מאחד ההדקים ההדקים ייכנס להדק השלילי אדמה ואז המצב נקראה ended single והמתח הנכנס ב +Ain נמדד יחסית לאדמה.

גם כאן יש 2 עמודות עבור רכיבים עם זיווד של 32 הדקים ורכיבים עם 48 הדקים.

אם נרשום ; F1tx0 <br/>  $\textsc{AMUX0N} = 0\textsc{x1F}$  אם נרשום אז המדידה

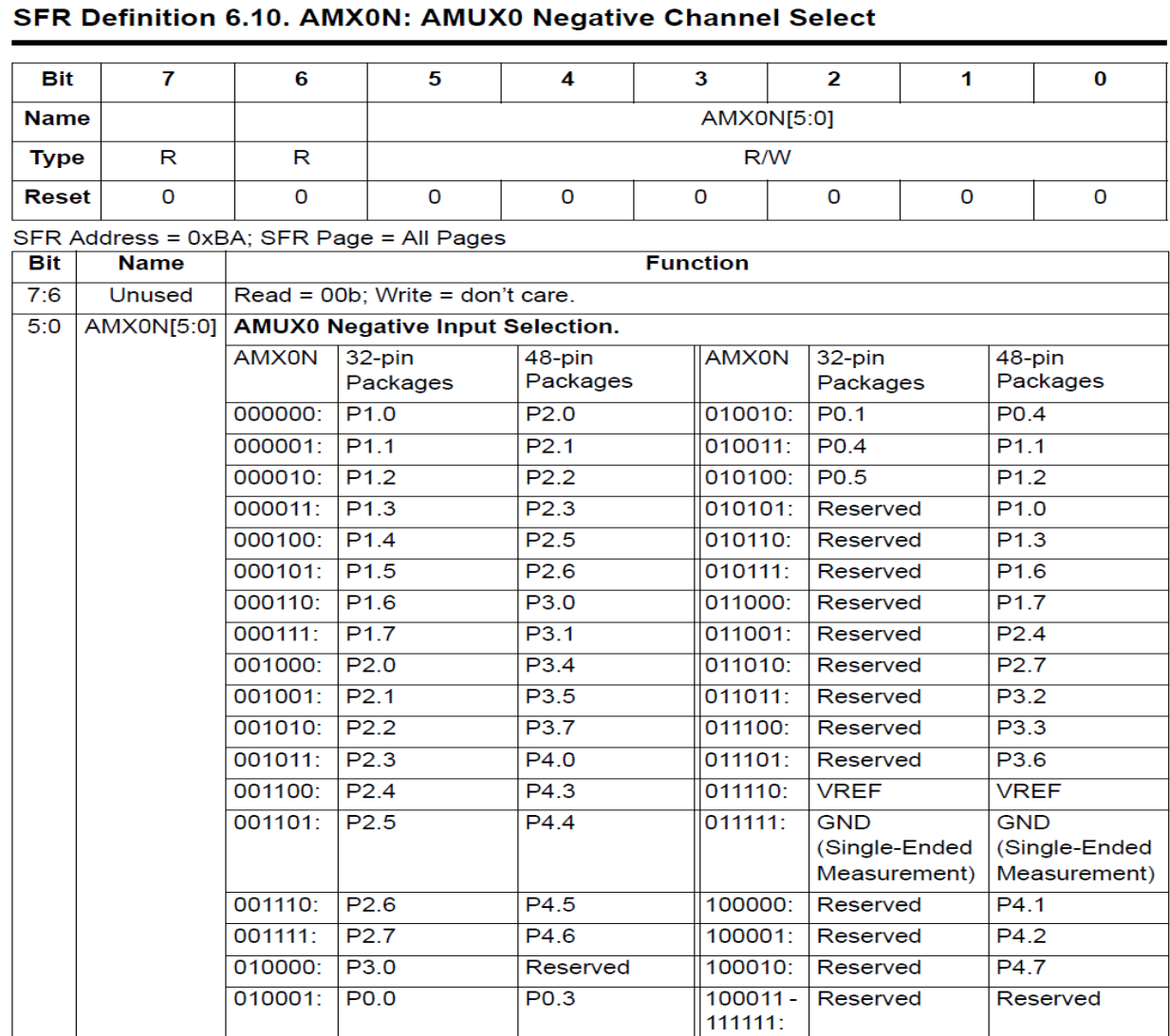

איור 12 : AMX0N - בחירת הכניסה השלילית.

# **ADC0 של הבקרה רגיסטר - ADC0 CoNtrol - ADC0CN הרגיסטר - 7.12.3**

בעזרת רגיסטר זה מבקרים על פעולת 0ADC. הוא מתואר באיור הבא:

### SFR Definition 6.4. ADC0CN: ADC0 Control

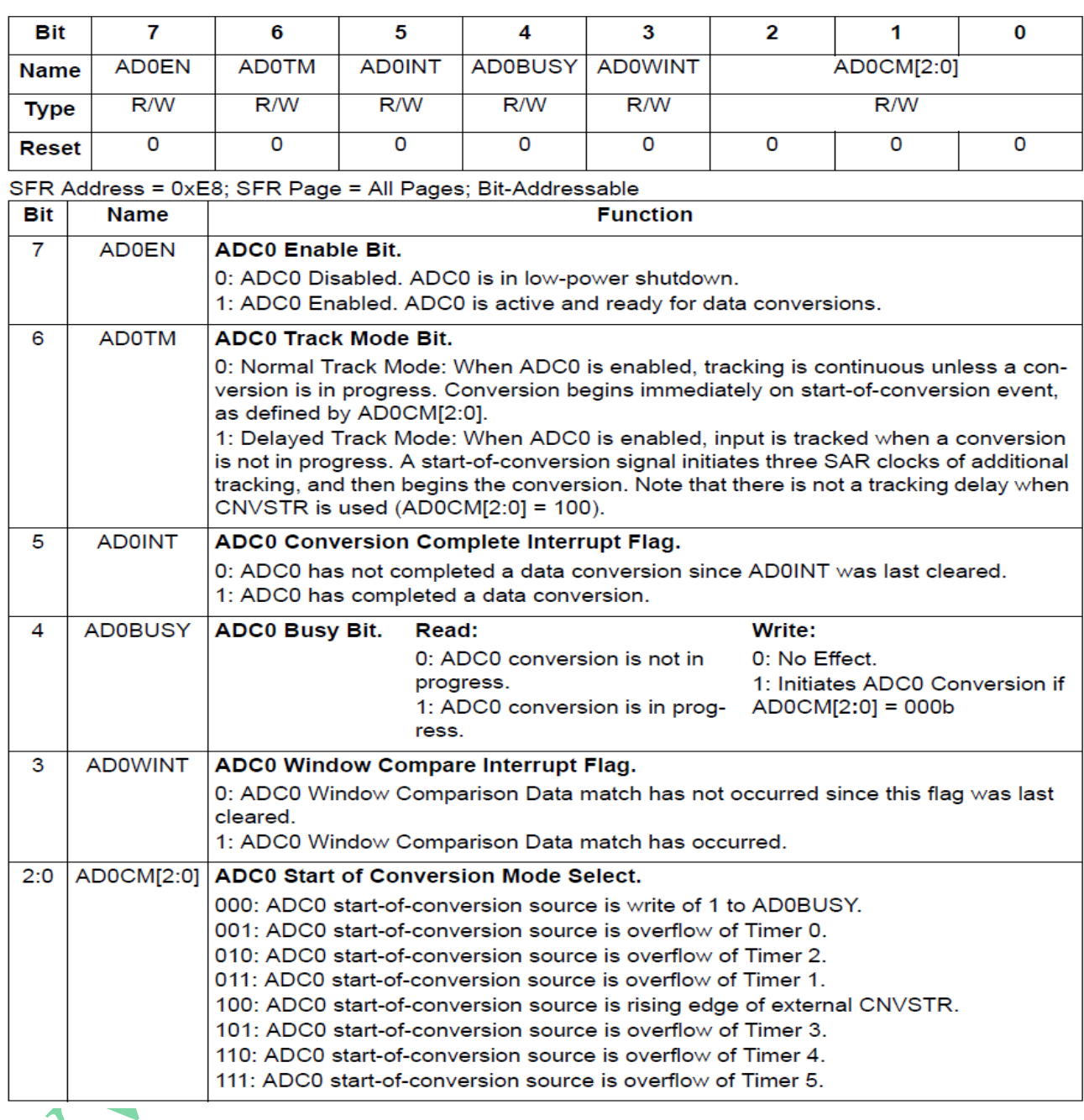

 $ADCOCN$ הבקרה הניסטר איור 13

ביט **EN0AD** - Enable 0ADC - אפשור 0ADC . אם נשים 0 – לא מאפשרים את פעולת 0ADC והוא איננו פועל וצורך הספק ומוכן להמרה. במוך – Low Power. הממיר פועל נשים ADC0 ומוכן המרה.

**TM0AD** - Mode Track 0ADC - הביט קובע את אופן העקיבה. אם נשים '0' - מצב עקיבה רגיל. העקיבה מתחילה מיד אחרי יקודת "התחל המרה" – start conversion – כפי שמוגדר בביטים [2:0]ADOCM שהם ביטים 0 עד 2 של הרגיסטר. אם שמים '1' – זהו מצב עקיבה מושהה. העקיבה מושהית עוד 3 פולסי SAR( כדי שהקבל יספיק להיטען( ורק אז מתחילה ההמרה . הסבר על מצב עקיבה הוסבר בסעיפים קודמים ויוסבר מיד כאשר נדבר על הביטים 0 עד 2 של הרגיסטר.

**INT0AD** - INTerrupt 0ADC – פסיקת 0ADC - כאשר מסתיימת המרה הביט עולה ל 1 . יש לשים בו 0 בתוכנה לפני התחלת המרה חדשה . אם נעבוד עם שאילתה – POLLING נבדוק את הביט הזה כדי לדעת האם הסתיימה המרה.

**BUSY0AD** - BUSY 0ADC - כאשר יש בו 0 זה אומר שלא מתבצע תהליך המרה בממיר וכאשר יש בו 1 זה אומר שהממיר עסוק ומבצע המרה. קיימת אפשרות שהמשתמש ייקבע בתוכנה את פולס "התחל המרה" . זה קורה כאשר עובדים עם הביטים 0 עד 2 של הרגיסטר - [2:0]CM0ADC - במצב 000 . אם כותבים לביט הזה '1' זה גורם לממיר להתחיל המרה . בסיום ההמרה הביט יורד ל 0 כדי להודיע שהממיר לא עסוק ובנוסף הביט הקודם AD0INT עולה ל 1 ויש בקשת פסיקה .

**WINT0AD – flag INTerrupt compare Window 0ADC** – ביט זה מראה האם הייתה התאמה בחלון ההשוואה . אם יש בו 1 זה מראה שהייתה התאמה. אם יש בו 0 לא הייתה התאמה מאז שאיפסנו את הביט בתוכנה. כאשר יש בו 1 ורוצים לחפש התאמת חלון חדשה יש לאפס את הביט בתוכנה.

**[2:0]M0ADC** – 3 ביטים אלו קובעים את המקור ממנו תגיע פקודת "התחל המרה " - conversion start , כלומר מאיפה תגיע פקודת "התחל המרה" לפי 8 המצבים הבאים :

. כאשר כותבים 1 לביט 4 - AD0BUSY ברגיסטר כאן (ADC0CN).

- 001 גלישה של טיימר 0 .
- 010 גלישה של טיימר 2 .
- .  $1$  גלישה של טיימר  $-011$
- . עלייה ( מעבר מ 0 ל 1 ) בהדק CNVSTR. ההדק 1.4 ${\rm Pl.4}$  משמש כהדק "התחל המרה" .
	- $101 -$  גלישה של טיימר 3
	- 110 גלישה של טיימר 4 .
	- . 111 גלישה של טיימר  $-111$

ניתן לראות שכל המצבים חוץ במצב 100 הם מצבים שפקודת "התחל המרה" הם ממקור פנימי. במצב 100 המקור הוא חיצוני והוא יגיע מאות שייכנס להדק P1.4 $\,$  של הרכיב.

# **7.12.3.1 - תוספת לאופן עקיבה – Mode Tracking ואופן עקיבה מושהה .**

הביט ADC0 Track Mode - AD0TM (ביט מספר 6 ב ADC0CN ) קובע את אופן העקיבה וההחזקה של הממיר. ברירת המחדל שלו היא  $\mathtt{ADCOTM=}$ ) . כלומר עקיבה מתמשכת חוץ מהמקרה שנמצאים בתהליך המרה. כאשר  $\mathtt{ADOTM=}1$  עובדים באופן עקיבה והחזקה עם תצרוכת הספק נמוכה. במצב זה לכל התחלה של המרה קודמים 3 פולסי שעון SAR ( אחרי פקודת "התחל המרה"(. כאשר האות CNVSTR משמש התחלת המרה העקיבה באופן עקיבה בהספק נמוך , מתבצעת עקיבה רק כאשר CVNSTR בנמוך. ההמרה מתחילה כאשר יש עליה ב CNVSTR .

האיור הבא מתאר את ההבדלים בין 0 ו 1 בביט TM0ADC . המצב מתאים לכל המצבים של הביטים 0,1,2 [2:0]CM0ADC שהוא מצב שבו "התחל המרה" הוא על ידי מקור פנימי חוץ ומתחתיו מצב של 100 שמקור "התחל המרה " הוא חיצוני.

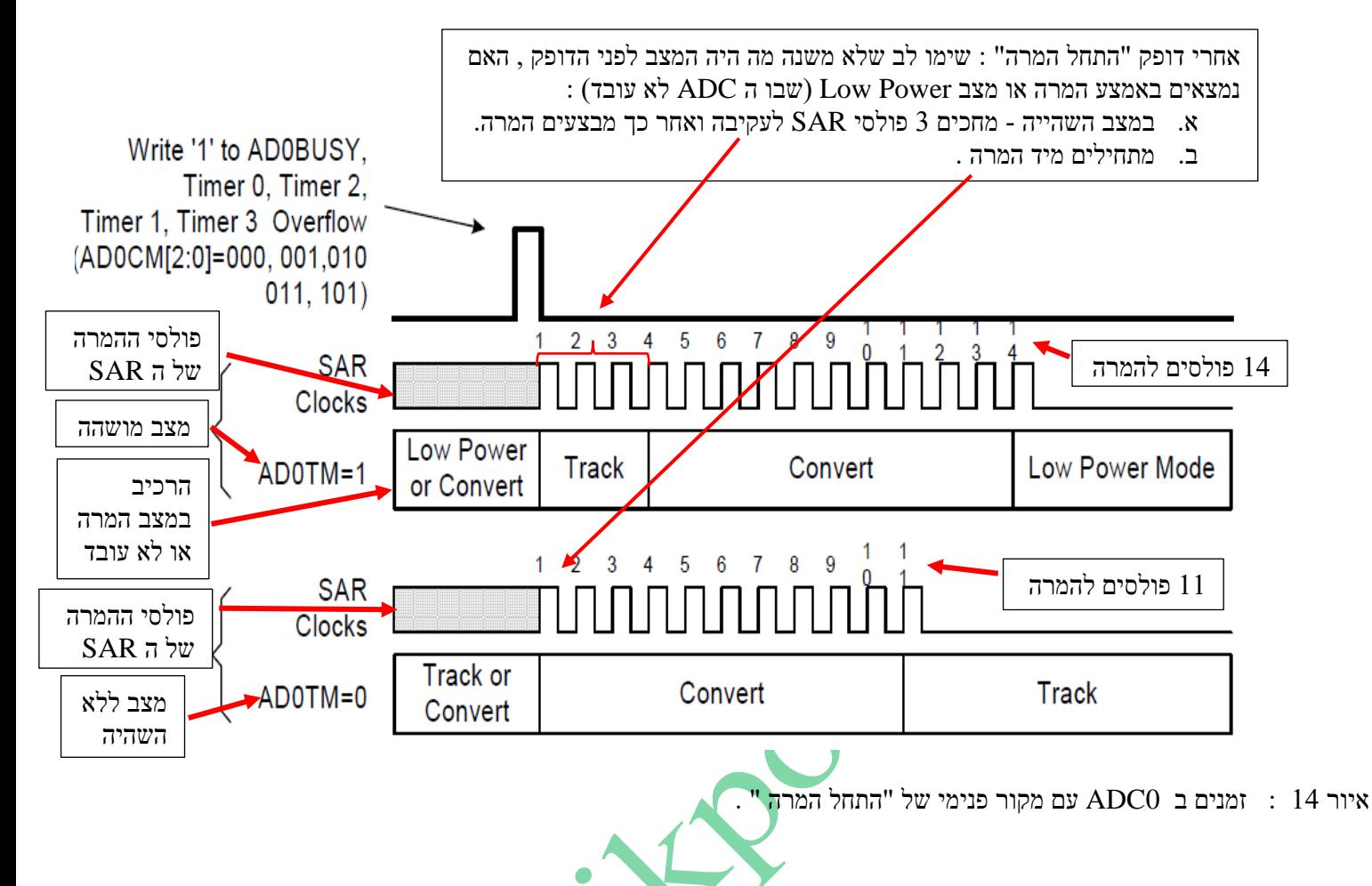

בחלק העליון רואים את דופק "התחל המרה " . שתי צורות הגל מתחת לדופק "התחל המרה" ) Clocks SAR ו 1=TM0AD ) הם 3 עבור מצב מושהה. מיד עם כתיבת '1' לביט הממיר מתחיל בהמרה ומוריד את הביט ל 0 . אם AD0TM=1 (מצב מושהה) מחכים פולסי SAR ורק אז מתחילה ההמרה . סה"כ זמן ההמרה הם 14 מחזורי שעון SAR . צורות הגלים האחרונות מתארות מצב רגיל ללא השהייה . זהו המצב של AD0TM=0 שבו לא משנה אם היינו במצב המרה או  $2$  $\overline{\text{SAR}}$  מתחילה ההמרה חדשה מיד בסיום דופק "התחל המרה" . זמן ההמרה הוא 11 מחזורי האיור הבא מתאר מצב של "התחל המרה" על ידי מקור חיצוני בהדק CNVSTR : **CNVSTR** D0CM[2:0]=100)  $\mathbf{g}$ **SAR Clocks** Low Power **Low Power** 

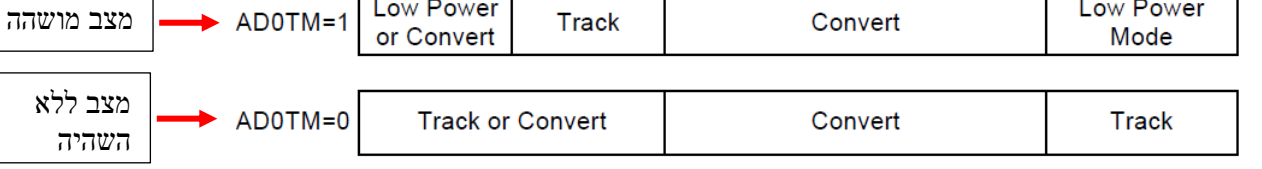

איור 15 : זמנים ב 0ADC עבור מקור חיצוני של "התחל המרה" .

מהאיור רואים שכאשר ההדק של המיקרו CNVSTR הוא ב 0 אז במצב עם השהיה מתבצעת קודם עקיבה ומיד עם העלייה של ההדק ל '1' מתחילה ההמרה . במצב ללא השהייה לא משנה אם היינו במצב עקיבה או המרה, העלייה של ההדק ל '1' מתחילה את ההמרה.

# **ADC0 של תצורה - ADC0 ConFiguration - ADC0CF רגיסטר 7.12.4**

. בעזרת רגיסטר זה קובעים את קצב פולסי השעון שיגיעו ל SAR ואת היישור (ימני או שמאלי)

האיור הבא מתאר את הרגיסטר :

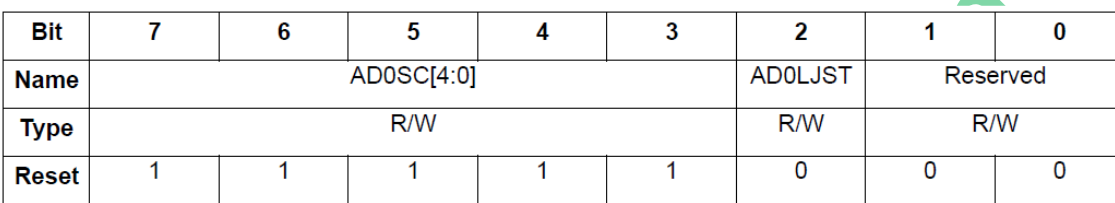

SFR Address = 0xBC; SFR Page = All Pages

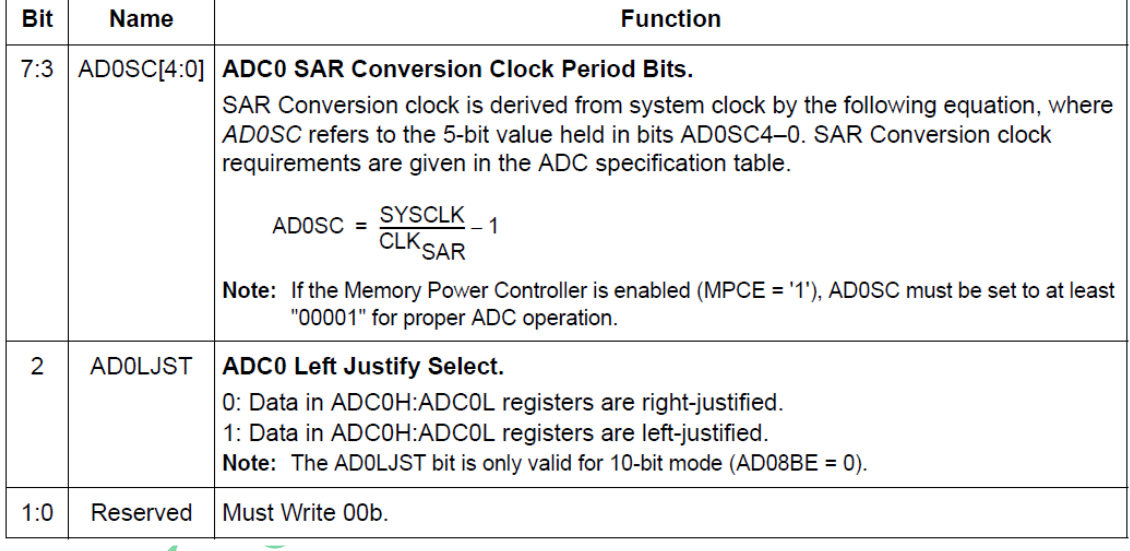

. ADCOCF - רגיסטר התצורה - ADCOCF

5 הביטים הגבוהים [4:0]SC0AD bits period Clock conversion Sar 0AD - קובעים את קצב פולסי השעון המגיעים ל  $\,$  . הקצב נקבע לפי הנוסחה הבאה  $\,$  ADC .

1. 
$$
\angle
$$
ADOSC = 
$$
\frac{\text{SYSCLK}}{\text{CLK}_{\text{SAR}}} - 1
$$

הם הערך ב $5$ הביטים  $\rm{CK_{SAR}}$ . S $\rm{DOSC[4:0]}$  הוא תדר הפולסים ל ADOSC תדר שעון המערכת. כדי ADOSC למצא את קצב פולסי השעון המגיעים ל ADC נעשה שינוי נושא בנוסחה נקבל :

# 2. **CLK**<sub>SAR</sub> = SYSCKL / (AD0SC + 1)

**ביט מספר 2 LJST0AD** - Select Justify Left 0ADC - קובע האם היישור יהיה שמאלי או ימנ י . במצב 0 הוא היישור הוא ימני במצב של 1 היישור הוא שמאלי.

**ביטים 0 ו 1 לא בשימוש** .

**דוגמה :** עבור תדר מערכת של MHZ12 . מהו הערך שיש לכתוב בביטים SC0AD עבור קצב דגימה של 500000 דגימות בשנייה. ניעזר במשוואה מספר 1 :

AD0SC =  $12*10^6 / 500000 - 1 = 23$ 

זהו קצב הדגימה של הפולסים המגיעים ל ADC . יש לתכנן שפולס "התחל המרה" – Conversion Start יגיע בזמן קרוב ככל האפשר לקצב זה . אם פולס התחל המרה מגיע מאחד הטיימרים אז יש לדאוג שהטיימר יגלוש בקצב קרוב לקצב זה . ליתר דיוק יש לתכנן זמן גלישה קצת יותר מזמן של 11 פולסים שדרושים להמרה כדי שהקבל בכניסת ה ADC יספיק להיטען.

# **7.13 מתח הייחוס VREF - ל ADC .**

מתח הייחוס יכול להיבחר מבין מתח ייחוס חיצוני או מתח ה  $\rm V_{DD}$  של ספק הכוח או מייצב מתח פנימי. האיור הבא מתאר את מערכת בחירת VREF.

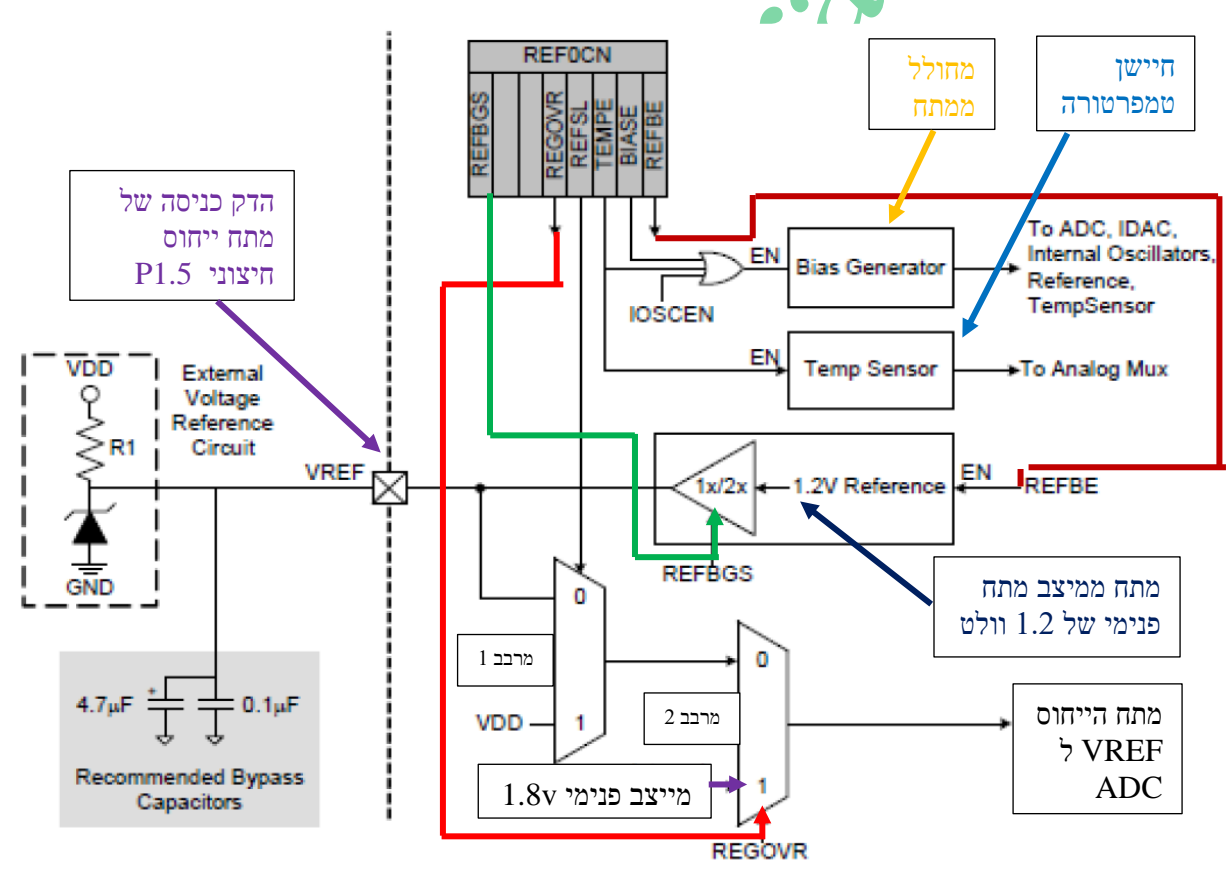

איור 17 : מערכת בחירת מתח הייחוס

במרכז למעלה נמצא רגיסטר CN0REF - CoNtrol 0 REFerence – בקרת ייחוס - המבקר על מתח הייחוס שיגיע ל ADC , האם להפעיל חיישן טמפרטורה שנמצא במיקרו בקר ועוד.

מתח הייחוס ל ADCיכול להגיע ממספר מקורות:

- **.1** מתח ייחוס שהמשתמש יכול להכניס בהדק חיצוני של המיקרו )באיור מצד שמאל באמצע המלבן עם ה X ) שאליו מכניסים מתח ייחוס ממעגל חיצוני שבאיור כאן מיוצג על ידי מייצב מתח של דיודת זנר וקבלי סינון . 1R נגד עבודה של דיודת הזנר.
	- **.2** מתח VDD של ספק הכוח המתחבר לרכיב.
		- **.3** מתח ייחוס ממייצב פנימי של v1.8 .
- **.4** מתח של v1.2 או מתח של v2.4 . קיים מיצב מתח פנימי של 1.2 וולט. מתח זה מגיע למגבר x/2x1( מתואר על ידי משולש במרכז האיור) שההגברה שלו נשלטת על ידי ביט REFBGS ברגיסטר REFBGS . הביט קובע האם ההגברה היא X1 או 2X. במצב שבביט נשים  $0$  יש הגברה פי 2 ויגיע מתח ייחוס של  $2.4$  ובמצב של 1 בביט יש הגברה של 1 ויגיע מתח ייחוס של . 1.2V

בחלק התחתון במ**רכז האיור י**ש 2 מרבבים (מרבב1 ומרבב 2 ) הנשלטים על ידי 2 ביטים ברגיסטר REFOCN . המרבב השמאלי – מרבב 1 - קובע האם ליציאה שלו תתחבר הכניסה העליונה שלו או הכניסה התחתונה שלו. הכניסה העליונה יכולה לקבל את מתח הייחוס מההדק החיצוני 1.5P או מחוצץ/מגבר. הכניסה התחתונה של מרבב 1 נמצא מתח ה VDD (שהוא 3.3 וולט). זאת ביט REFSL ברגיסטר ה REFOCN קובע מי מהשתיים תעבור ליציאה. המרבב הימני – מרבב 2 - קובע האם ליציאה שלו תחובר הכניסה העליונה המתחברת ליציאת מרבב 1 או מתח ייחוס פנימי של v1.8 . יציאת מרבב 2 נקבעת בעזרת ביט REGOVR . בצד ימין למעלה רואים 2 מלבנים :

**Generator Bias** - מחולל ממתח. זוהי מערכת היוצרת ממתח פנימי BIAS של v2.42 עבור רוב הרכיבים הפריפריאליים האנאלוגיים ברכיב כמו ה DAC , ה ADC , המתנדים הפנימיים ברכיב וחיישן הטמפרטורה. הוא מופעל אוטומטית כאשר אחד הרכיבים הפריפריאליים האלו מאופשר ואין צורך להפעיל אותו במיוחד בעזרת הביט הזה. ניתן לראות שכאשר מפעילים את חיישן הטמפרטורה ) בעזרת ביט 1=TEMPEN )מחולל הממתח מקבל 1 דרך שער OR ומופעל. שער ה OR מתחבר גם לקו הנקרא IOSCEN . זהו ביט ברגיסטר OSCICN שמאפשר את פעולת המתנד הפנימי של 48 מגה הרץ (הרגיסטר לא בתוכנית הלימודים ). כשנשים בביט '1' שער ה OR יעביר אותו למחולל והוא ייצור את הממתח .

**Sensor Temp** – שהוא קיצור של Sensor Temperature - חיישן טמפרטורה. ברכיב יש חיישן שבעזרתו ניתן למדוד את הטמפרטורה הפנימית של הרכיב.

הרגיסטר שקובע את מתח הייחוס הוא **CN0REF** . CoNtrol reference – בקרת ייחוס . הרגיסטר נראה באיור שבהמשך : נסביר את תפקידי הביטם של הרגיסטר :

**ביט 7 – REFBGS** - Select Gain Buffer REFerence – בחירת הגבר חוצץ הייחוס . בעזרת ביט זה קובעים את מתח הייחוס של המייצב פנימי . אם שמים 0 אז ההגברה היא 2 ואם שמים 1 ההגבר הוא 1 .

### **ביטים 5 ו 6 לא בשימוש .**

**ביט 4 – REGOVER** - OVERride Reference REGulator – ביטול ) עקיפה( של מייצב הייחוס. ביט זה יכול לבטל את ביט 3 הנקרא REFSL . במצב 0 ביט 3 קובע מאיפה יגיע מתח הייחוס לממיר . במצב 1 מתח המייצב הפנימי יהיה מתח הייחוס.

**ביט 3 – REFSL –** SeLect REFerence - בחירת הייחוס . ביט זה קובע את מתח הייחוס . במצב 0 הדק VREF הוא מתח הייחוס ובמצב 1 מתח הייחוס הוא VDD .

**ביט 2 – TEMPE** – Enable sesor TEMperature – אפשור חיישן הטמפרטורה. בתוך המיקרו יש חיישן טמפרטורה שבעזרתו ניתן לדעת את הטמפרטורה. כאשר נשים את הביט ב 0 חיישן הטמפרטורה איננו עובד. אם נשים 1 החיישן יעבוד. ניתן להכניס את מתח החיישן להמרה בעזרת המרבב P0AMUX .

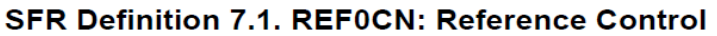

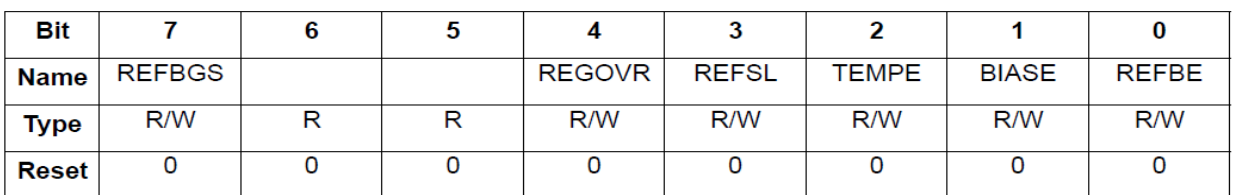

SFR Address = 0xD1; SFR Page = All Pages

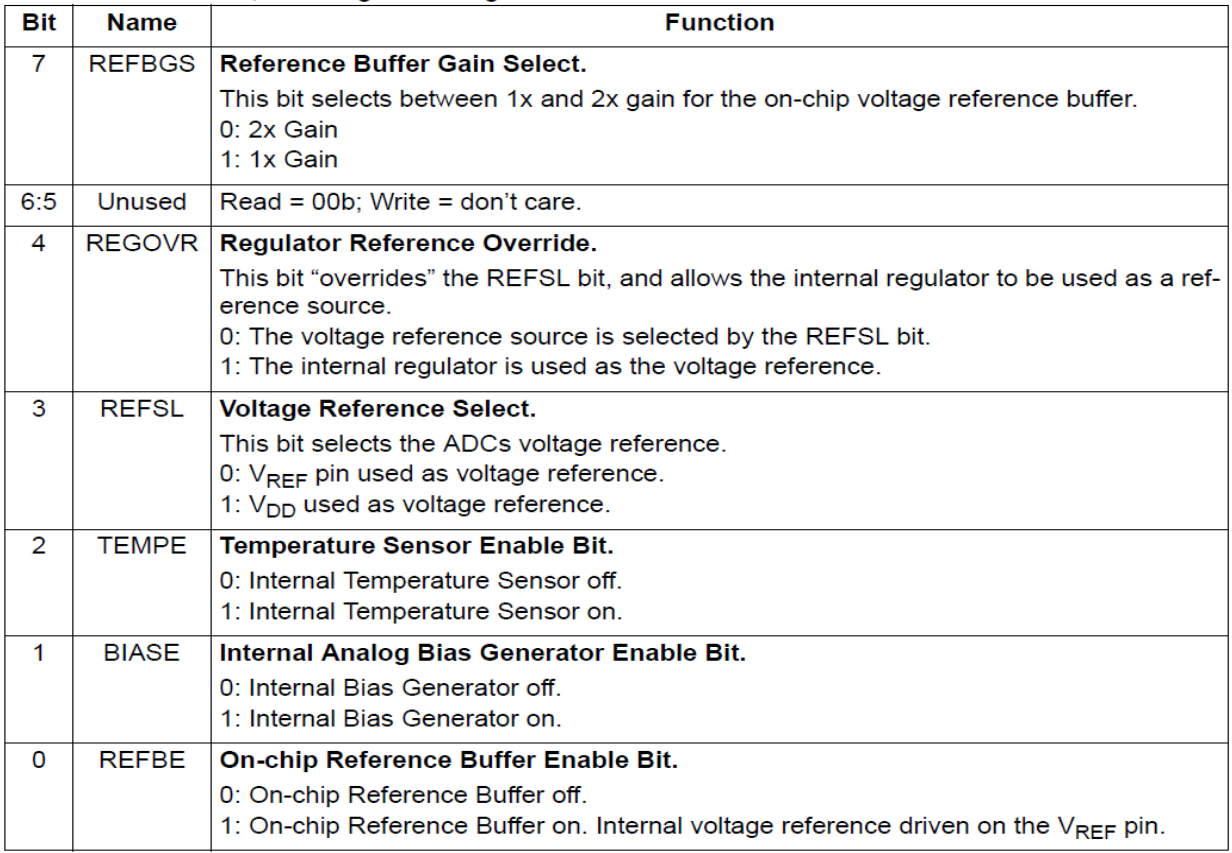

 $\blacksquare$ REF<br/>0CN : רגיסטר באיור  $\blacksquare$ 

**ביט 1 – BIASE** - bit Enable BIAS generator analog internal – ביט המאפשר להפעיל מחולל אנאלוגי פנימי של ממתח .

במצב 0 המחולל איננו עובד ובמצב 1 הוא עובד.

**ביט 0 – REFBE -** bit Enable Buffer REFerence chip on – ביט אפשור חוצץ/מגבר ייחוס פנימי. במצב 0 החוצץ איננו

עובד. במצב 1 הוא עובד.

# **7.13.1 דוגמאות עבור רגיסטר CN0REF**

בדוגמאות שבהמשך נסתמך על האיור הבא שבו איחדנו 2 איורים קודמים

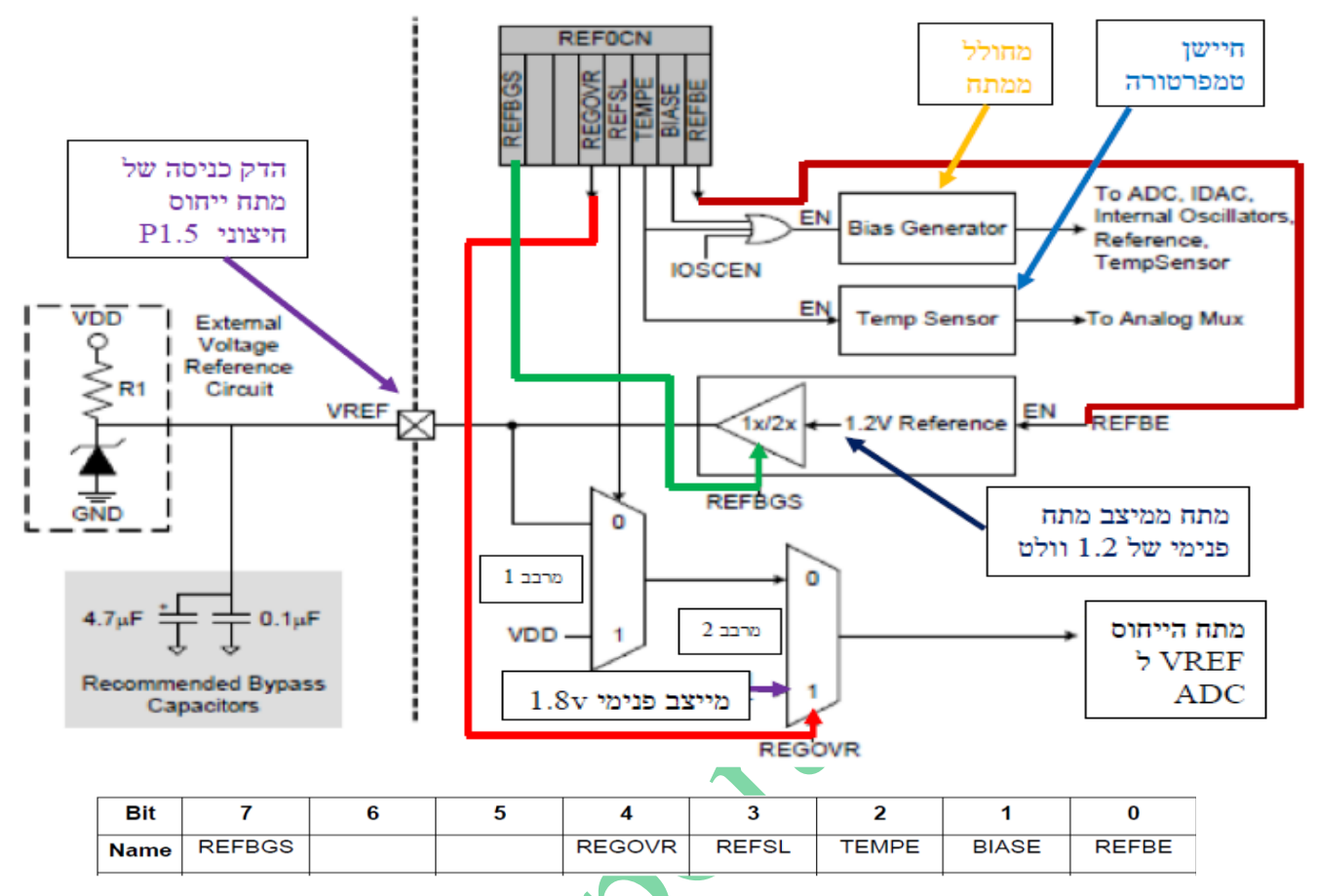

. איור 19 : העתק של 2 האיורים הקודמים

### **דוגמה :1**

מהו הערך שנקבע ל CN0REF אם נרצה שמתח הייחוס יהיה מתח ייחוס חיצוני שמכניסים בהדק 1.5P של הרכיב. **פתרון:**

 **REFBGS** - קובע את הגברת החוצץ/מגבר . לא משנה מה נשים בביט זה . יש לזכור לשים בביט 0 הנקרא **REFBE** '0' כדי שהחוצץ/מגבר לא יעבוד ולא יתחבר אל הדק 1.5P. אחרת תהיה התנגשות בין מתח הייחוס החיצוני ומתח החוצץ.

**0=REGOVR** כדי שהכניסה העליונה של מרבב 2 תעבור ליציאה.

**0=REFSL** כדי שמרבב 1 יעביר את מתח ההדק 1.5P ליציאה שלו.

**0=TEMPE** - לא מפעילים את חיישן הטמפרטורה כי הוא לא בשימוש בדוגמה שלנו וכך נחסוך בתצרוכת ההספק של הרכיב. **0=BIASE** - אין צורך להפעיל מחולל ייחוס .

 **. REF0CN = 0 : ומכאן**

### **דוגמה 2 :**

 $1.2$  מהו הערך שנקבע ל REFC0CN אם נרצה שמתח הייחוס יהיה : א. VDD (מתח v5.3 $\,$ v ) . ב. מתח ייחוס פנימי של 1.2 $\,$ וולט. ג. מתח ייחוס פנימי של 1.8 וולט .

**פתרון** : בעזרת הניתוח עבור כל ביט של הדוגמה הקודמת נקבל :

. REF0CN=0x10 **.ג** ! ( P1.5 בהדק להשתמש אין ) REF0CN = 0x81 .**ב** REF0CN = 8 **.א**

# **7.14 תוכנה להפעלת הממיר**

כדי להפעיל את הממיר יש לבצע 2 שלבים. שלב ראשון לאתחל את הממיר. זאת עושים בדרך כלל בתחילת התוכנית כאשר קובעים מצב של כל הדק ( קלט או פלט) ומאתחלים רכיבים פריפריאליים שבמיקרו ( טיימרים. פסיקות וכו'). בשלב השני לבצע קריאה.

# **7.14.1 אתחול הממיר**

**.1** בהנחה שנרצה למדוד מתח יחסית לאדמה Ended Single נשלח ל 2 מרבבי ה AMUX , החיובי והשלילי, ערך מתאים. נניח שרוצים למדוד את הערך האנאלוגי של כניסה P1.0 יחסית לאדמה אז נרשום:

### **AMX0P = 0x15;**

### **AMX0N = 0X1F;**

**.2** יש לקבוע את ההדק כהדק אנאלוגי ולא דיגיטאלי )ברירת המחדל היא הדק דיגיטאלי(. לשם כך נרשום ברגיסטר MDIN1P - : Port 1 INput MoDe

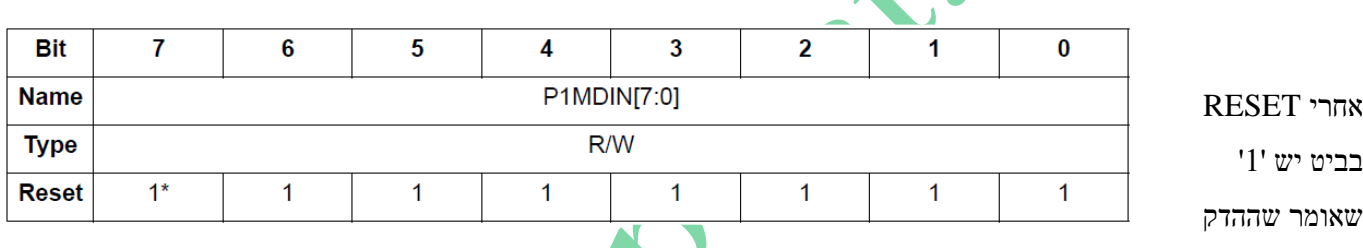

דיגיטאלי . ביט שנשים '0' נקבע אותו כאנלוגי. ומכאן :

# $P1MDIN = 0xFE$ ; //  $P1.0 =$ analog pin

כאשר הגדרנו את 1.0P כאנלוגי **אין צורך לקבוע את מצבו ברגיסטר MDOUT1P** - MoDe OUTput 1 Port כי בעזרת רגיסטר זה קובעים האם ההדק הוא 0= Drain Open או 1= Pull Push ובביטים מ 1.1P עד 1.7P אנחנו לא משתמשים כאן.

### **.3 הפעלת ה ADC בעזרת רגיסטר הבקרה CN0ADC** .

נניח שרוצים שהתחלת ההמרה תהיה על ידי כתיבה לביט BUSY0AD .

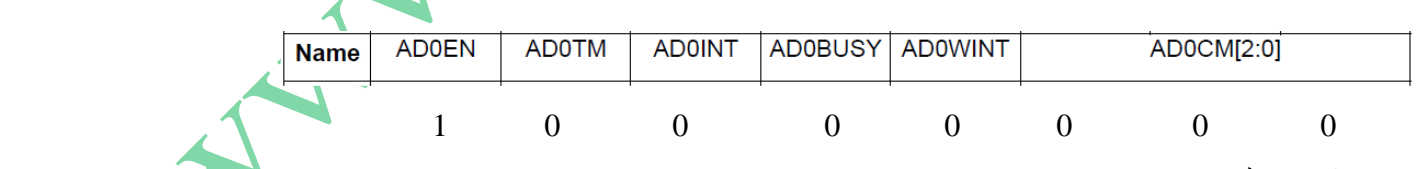

**1=EN0AD** נפעיל את ביט האפשור כדי שה ADC יעבוד.

**0=TM0AD** : מצב עקיבה רגילה ולא מושהית.

**0=INT0AD** : דגל שמראה שלא הסתיימה המרה . הביט עולה ל 1 בסיום המרה )ובנוסף יש בקשת פסיקה(.

סאראה שהממיר איננו עסוק ולא מבצע המרה. **AD0BUSY=0** 

**0=WININT0AD** : מראה שאין התאמה בין מתח הממיר וחלון המשווה.

**000=[2:0]CM0AD** מראה שמקור "התחל המרה" – Conversion Start - יהיה כשנשים 1 בביט BUSY0AD .

**ADC0CN = 0x80 ; : ומכאן**

**.4** קביעת מתח הייחוס שיגיע לממיר בעזרת הרגיסטר **CN0REF** . אם נרצה מתח ייחוס של 1.8 וולט נרשום

; **10x0=CN0REF**( כמו בדוגמה בהסבר על הרגיסטר(.

**.5** רגיסטר **CF0ADC** – לא נשנה את ברירת המחדל של הרגיסטר .

### **ADCOCF: ADCO Configuration**

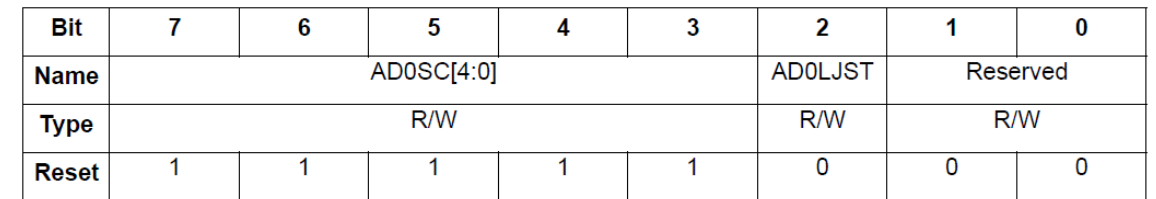

הביטים 3 עד 7 קובעים את תדר הפולסים שמגיעים ל SAR . חלוקת התדר של ה SYSCLK מתבצעת בביטים האלה. ברירת המחדל היא 11111 שאומרת שהמספר הוא 31 . נשתמש בנוסחה שפיתחנו בהסבר על הרגיסטר :

# $CLK<sub>SAR</sub> = SYSCKL / (AD0SC + 1)$

ומכאו שהתדר שיגיע ל SAR עבור STSCLK = 12MHz

 $CLK<sub>SAR</sub> = 12*10<sup>6</sup> / (31+1) = 375,000$ זמן מחזור של הפולסים -6e2.666666666666667 = 1/375000 ( בערך 2.66 מיקרו שנייה ( .  $11 * 2.66 \mu \text{Sec} = 29.26 \mu \text{Sec}$  :  $11 * 2.66 \mu \text{Sec} = 29.26 \mu \text{Sec}$  :  $11 * 2.66 \mu \text{Sec} = 29.26 \mu \text{Sec}$ 

### **7.14.2 הפעלת המרה וקריאת הערך הדיגיטאלי.**

- .1 כותבים '1' לביט BUSY0AD ברגיסטר ה **CN0ADC** שאומר לו "התחל המרה" . הממיר מתחיל לבצע המרה. **AD0BUSY = 1** ; C51 בשפת
- .2 אם רוצים לעבוד עם פסיקה של הממיר ) פסיקה מספר 10 ( כותבים פונקציית פסיקה הקוראת את הנתון ברגיסטר 0ADC. אם רוצים לעבוד עם שאילתה עושים POLLING על הביט INT0AD ( ביט 5 ברגיסטר **CN0ADC**). בשפת 51C נרשום ין; (while( אפשר כמובן לרשום גם ;(IAD0INT); עלומר נמצאים בלולאה כל עוד הביט ב 0 כי עדיין (עוד הביט ב  $\text{while}}$  (אפשר כמובן לרשום גם  $\text{while}}$ לא הסתיימה ההמרה. אחרי 11 פולסים ( או 14 פולסים במצב עקיבה מושהית ) מסתיימת ההמרה וביט AD0INT עולה ל 1 ויש בקשת פסיקה של ה ADC. אם עובדים עם פסיקה עוברים לפונקציית הפסיקה . אם עובדים עם שאילתה מבצעים קריאה של הנתון מיד בפקודה הבאה .

 $int value$ ;  $:$  :  $\frac{d}{d}$  :  $\frac{d}{d}$  value מטיפוס שלם

 $\overline{\mathrm{ADOBUSY}} = 1;$  מיבת "התחל המרה" //  $\overline{\mathrm{SDBUSY}} = 1$  $\phi$ ;(AD0INT); // ההמרה 1 בסיום ההמרה // ;(IAD0INT); while (!AD0INT==0) ניקוי הביט להכנה למחזור ההמרה הבא  $\text{AD} \cdot \text{I} = 0$  $value = ADC0;$  // value  $\tau$ הכנסת קריאת הממיר למשתנה

**הערה** : הפקודה האחרונה ;0ADC=value עובדת כי בקובץ הכותר H380.F51REG של חברת SiLABS או בקובץ הכותר  $\mathrm{SFR16}\,(\mathrm{ADC}0,\mathrm{0xBD});\qquad$ של חברה אחרת שנכלול בתחילת התוכנית שלנו נרשמה השורה  $\mathrm{C}8051F380\,$  defs.h

וניתן להתייחס אליהם  $\rm \,SFR$  באזור ה $\rm \,SFR$ ו  $\rm \,ADC0H$ 1 במצא בכתובת הבאה ADCOL המצא בכתובת האליהם  $\text{value} = 256\text{*ADC0H} + \text{ADCOL}:$  ביטים. אם לא הייתה נתונה השורה הזו היינו צריכים לרשום :  $16\text{ADC0H} + \text{ADCOL}:$ 

# **7.15 דוגמאות להפעלת הממיר**

### **דוגמה 1 :**

נתון האיור הבא שבו רואים מצד שמאל מיקרו בקר 38051F380 המחובר לפוטנציומטר ותצוגת 7 מקטעים (דרך נגדי R ) . המיקרו מודד את המתח של זחלן הפוטנציומטר P המתקבל בהדק P2.1 בעזרת ה ADC0 שלו ומציג את הקריאה של 3 רמות המתח האפשריות בתצוגת 7 המקטעים לפי הטבלה שבימין האיור . הנח שההמרה מתחילה על ידי כתיבה ל BUSY0AD . יש לרשום תכנית שתציג בתצוגת 7 המקטעים את מתח הזחלן לפי 3 רמות של מתח הכניסה.

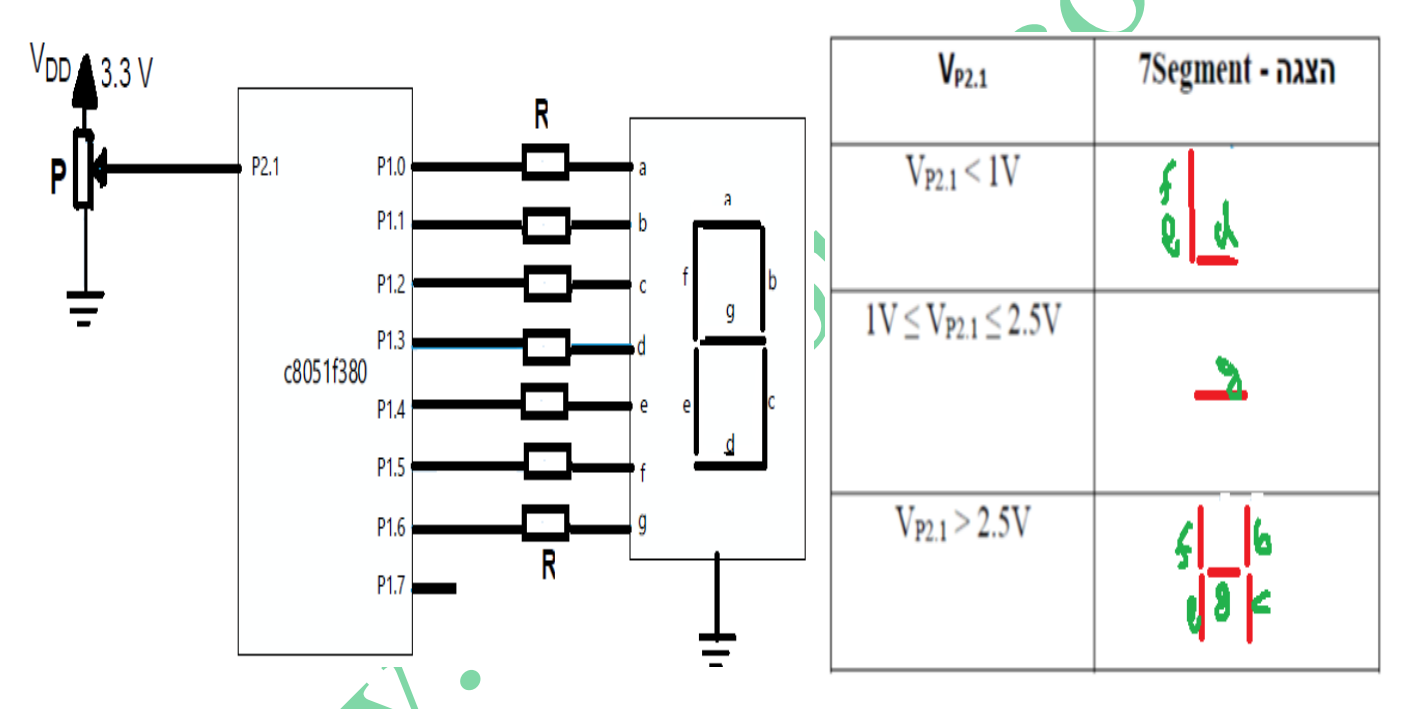

איור 20 : קריאת מתח של פוטנציומטר .

#### **פתרון דוגמה 1 :**

- .1 המתח המגיע מהזחלן הוא 3.3 וולט כאשר הזחלן למעלה ו v0 כאשר הזחלן למטה. מתח v3.3 מאלץ אותנו לבחור מתח ייחוס לממיר של VDD שהוא V3.3 כי שאר מתחי הייחוס שיכולים להגיע לממיר קטנים יותר . הסיבה לכך שאם נבחר את מתח הייחוס השני בגודלו 2.4 וולט - אז ממתח זה עד 3.3 וולט הקריאה שנקבל היא FF3X0 .
	- .2 הרזולוציה במקרה שלנו היא :

RESolution =  $3.3 / 2^{10}$  = 0.003222y =  $3.222$ my = RES

 $1 / RES = 310.36 \approx 310$ 

.3 הקריאה שנקבל מהממיר עבור מתח כניסה של של v1 היא :

הקריאה שנקבל עבור מתח כניסה של v2.5 היא :

 $2.5 / RES = 775.915 \approx 776$ 

בתצוגת 7 המקטעים יש להציג 3 תווים לפי הטבלה הבאה:

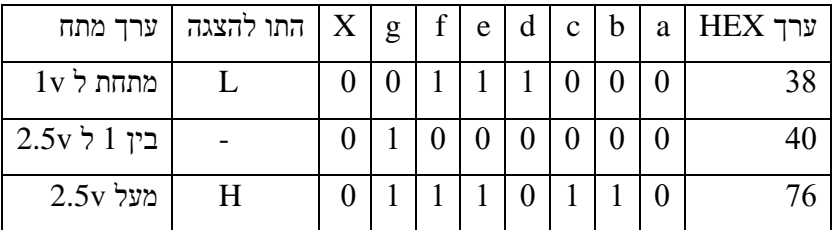

**unsigned char displayTable[ ] = {0X38, 0X40 , 0X76 };** : למערך נכניס הזו הטבלה את

4. היות ורוצים למדוד את מתח <mark>זחלן ה</mark>פוטנציומטר יחסית לאדמה - Single Ended - נשלח ל 2 מרבבי ה AMUX החיובי

### והשלילי, את הערכים :

### **AMX0P = 0x01;**

# **חיבור ההדק השלילי של הממיר לאדמה // ;F1X0 = N0AMX**

.5 יש לקבוע את ההדק כהדק אנאלוגי ולא דיגיטאלי )ברירת המחדל היא הדק דיגיטאלי(. לשם כך נרשום ברגיסטר MDIN2P -

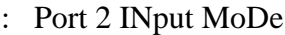

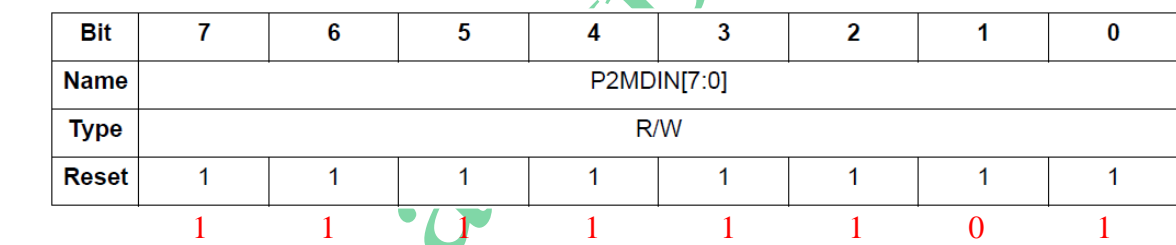

אחרי RESET בביטים יש '1' שאומר שההדקים דיגיטאליים. ביט שנשים '0' נקבע אותו כאנלוגי. ומכאן :

# **P2MDIN = 0xFD ; // P2.1 אנאלוגי הדק**

כאשר הגדרנו את 2.1P כאנלוגי **אין צורך לקבוע את מצבו ברגיסטר MDOUT2P** - MoDe OUTput 2 Port כי בעזרת רגיסטר זה קובעים האם ההדק הוא Open Drain =0 או P2.2 ו-P2.0 ובביטים מ P2.0 ו 2.0P7 האנחנו לא משתמשים

כאן.

### .6 **הפעלת ה ADC בעזרת רגיסטר הבקרה CN0ADC** .

נניח שרוצים שהתחלת ההמרה תהיה על ידי כתיבה לביט BUSY0AD .

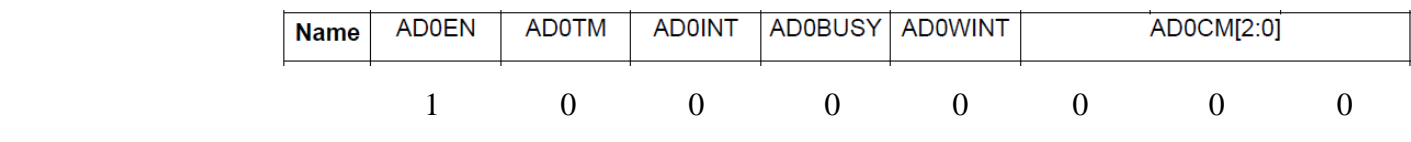

**1=EN0AD** נפעיל את ביט האפשור כדי שה ADC יעבוד.

**0=TM0AD** : מצב עקיבה רגילה ולא מושהית.

**0=INT0AD** : דגל שמראה שלא הסתיימה המרה . הביט עולה ל 1 בסיום המרה )ובנוסף יש בקשת פסיקה(.

סאראה שהממיר איננו עסוק ולא מבצע המרה. **AD0BUSY=0** 

ס **AD0WININT=0** : מראה שאין התאמה בין מתח הממיר וחלון המשווה.

**000=[2:0]OBUSY** מראה שמקור "התחל המרה" – Start Conversion - יהיה כשנשים 1 בביט AD0BUSY

### **ADC0CN = 0x80 ; : ומכאן**

.7 קביעת מתח הייחוס שיגיע לממיר בעזרת הרגיסטר **CN0REF** . אם נרצה מתח ייחוס של VDD ( 3.3 וולט ( נרשום

### **REF0CN=0x08** ;

- .8 ברגיסטר **CF0ADC** לא נשנה את ברירת המחדל של הרגיסטר .
- .9 נגדיר את 1P שמפעיל את תצוגת 7 המקטעים כפלט עם עבודה במצב PULL-PUSH . לשם כך יש לכתוב לרגיסטר MDOUT1P את הערך הבא:

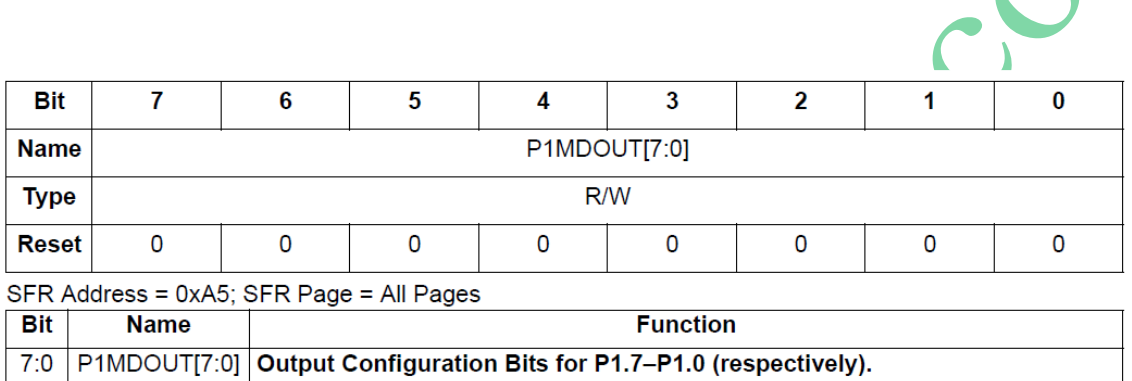

These bits are ignored if the corresponding bit in register P1MDIN is logic 0.

0: Corresponding P1.n Output is open-drain.

1: Corresponding P1.n Output is push-pull.

נשים בכל הביטים 1 כדי לקבוע שכל ההדקים של פורט 1 הם יציאות עם PULL-PUSH כדי שיוכלו לתת זרם לסגמנטים של

התצוגה.

### **P1MDOUT = 0xFF ;**

התוכנית תיראה כך :

#include "C8051F380\_defs.h"

#include "compiler\_defs.h"

-------------- הצהרות על פונקציות -------- //

הצהרה על פונקציה המאתחלת את הממיר וכמו כן את פורט 1 לפלט  $\ell$  ( ); void init ( ):

 $\alpha$ הצהרה על הפונקציה המחזירה ערך המתאים למתח הכניסה // ; $\alpha$ int readADC0(void);

------------- הגדרת משתנים גלובאליים //-----------

 $int val$ למשתנה הזה ייכנס הערך של המתח הנבדק  $\ell$ / /  $\ell$ 

וולט ו 2.5 וולט ו 2.5 וולט ו 2.5 וולט ו 2.5 וולט ו 2.5 וולט ו 2.5 וולט ו 310  $\{310,$  310  $\}$ unsigned char displayTable[ ] = {0X38, 0X40, 0X76 }; // הערכים שנשלח לתצוגת 7 המקטעים  $\tau$ 

www.arikporat.com

```
--------------- התוכנית הראשית //-----------
void main ( )
{
  זימון פונקציה לאתחול הממיר ולאתחול פורט 1 כפלט // ;( )0initADC 
 לולאה אין סופית הממירה את מתח הזחלן ומציגה בהתאמה 3 רמות מתח בתצוגת 7 המקטעים // (1) while 
  {
  זימון פונקציה הקוראת את מתח הכניסה וממירה אותו לערך דיגיטאלי ומחזירה את הערך ל val //( ); 0readADC = val 
  האם הערך הדיגיטאלי קטן ממתח אנלוגי של 1 וולט ? // ( 310 > val ( if 
        P1=displayTable[0]; // L בתצוגה להדליק
 האם הערך הדיגיטאלי גדול ממתח אנלוגי של 2.5 וולט ? // (776< val ( if else 
       P1= displayTable[2]; // H בתצוגה להדליק
 הערך הדיגיטאלי גדול או שווה ל 1 וולט וקטן או שווה ל 2.5 וולט // else
       להדליק בתצוגה קו באמצע - // ;[1]displayTable=1P 
  }
}
פונקציה המאתחלת את הממיר וכמו כן את פורט 1 לפלט // ( ) init void
{
 \triangleהכנסת הדק 2.0\angleP2.0 לממיר לכניסת הw + w + wלו P2.0\overline{\text{AMXON}} = 0 \overline{\text{X1F}}; \qquad// הממיר לאדמה \overline{\text{Y}}P2MDIN = 0xFD ; // P2.1 אנאלוגי
 \Delta \text{DCOCN} = 0 \text{x} 80: "התחל המרה" יהיה כשנשים 1 בביט \text{ACOCN} = 0 \text{x} 80REFOCN=0x08; מתח ייחוס של (3.3) ומתח ייחוס של (3.3)P1 \text{MDOUT} = 0 \text{xFF}: // P1 \text{W} = 0 \text{xFF} , הדקי פורט 1
 XBR1=0x40: \#XBR1=0x40ביט לאפשור הקרוסבר
}
הפונקציה המחזירה ערך המתאים למתח הכניסה // ( )0readADC int
{
  AD0BUSY = 1: (כתיבת '1' לביט שאומרת "התחל המרה" // [COBUSY]
  \phi;(ADOINT); ממתינים שההדק יעלה ל 1 בסיום ההמרה // ;(IADOINT); while (!ADOINT==0)
  ניקוי הביט להכנה למחזור ההמרה הבא \text{AD} \cdot \text{I} = 0 return (ADC0);
```
}

### **דוגמה 2**

לפעמים רוצים להמיר מספר מתחים שונים ולא מתח אחד בלבד כמו בדוגמה הקודמת . אילו שינויים יש להוסיף בתוכנית ? רשום פונקציה שתקבל את מספר ההדק הרצוי ותחזיר את הערך הדיגיטאלי המתאים למתח הנמדד בהדק זה . פתרון דוגמה 2 :

נניח שרוצים למדוד מתח אנאלוגי הנכנס בהדק 3.2P .

דבר ראשון יש לקבוע הדק זה כהדק אנאלוגי בעזרת MDIN3P.

P3MDIN = 0XFB; // 11111011

בשלב השני נסתכל בדפי הנתונים של AMX0P (בדפי הנתונים של הרכיב או בהסבר על הרגיסטרים של הממיר בספר כאן ) ונראה  $\,$ : שהדק זה מתאים ל $\,$   $011011$   $\,$  (שני הביטים הגבוהים הם לא בשימוש. כלומר הכתובת של הדק זה בכניסת המרבב האנאלוגי היא . 0X1B

השורה הקוראת תיראה :

 $val = readADC0(0x1B);$ 

הפונקציה עצמה דומה לזו שבתרגיל הקודם אבל בתחילת הפונקציה מכניסים לממיר את הכתובת המתאימה של ההדק הרצוי (3.2P) . כמו כן יש להצהיר על פונקציית ההשהיה ;(us int( us\_delay שמקבלת ערך שלם ומשהה את התוכנית לפי הערך שקיבלה במיקרו

שניות.

הפונקציה של הקריאה מהממיר תיראה עכשיו כך :

הפונקציה המחזירה ערך המתאים למתח הכניסה //  $\alpha$  (address) והפונקציה המחזירה ערך המתאים למתח

{

אומרים למרבב האנאלוגי החיובי להכניס את המתח בהדק 3.2P להדק החיובי של הממיר // ;address=AMXP השהייה קצרה כדי שהמרבב האנלוגי יחליף מצב והקבל יעקוב אחרי המתח בהדק )יספיק להיטען (. // ;(5)us\_delay  $\bf ADOBUSY=1:$  // המרה" // ;1 לביט שאומרת "התחל המרה"  $\phi$ ;(0=while (!AD0INT); // בסיום ההמרה //  $\bar{1}$  בסיום שההדק יעלה //  $\phi$  while (AD0INT==0);  $ADOINT = 0$ ; // ניקוי הביט להכנה למחזור ההמרה הבא return (ADC0); }

# **7.16 ביבליוגרפיה**

[C8051F38x Full Speed USB Flash MCU Family Data Sheet \(silabs.com\)](https://www.silabs.com/documents/public/data-sheets/C8051F38x.pdf) **SILABS של מהאתר נתונים דפי .1**

- [SAR: Successive Approximation Register \(silabs.com\)](https://www.silabs.com/community/mcu/8-bit/knowledge-base.entry.html/2004/02/11/sar_successive_appr-dRNn) .2
- **.3 Labs Silicon , אבי חיון ושי מלול , חלק א , הוצאת ידעטק .**
- **.4 אתר מוקד מקצוע** [שאלותדוגמהבבחינתמיקרו-בקרממשפחתסיליקוןלאב\(il.gov.education \(pdf.](https://moked.education.gov.il/MafmarFiles/%D7%A9%D7%90%D7%9C%D7%95%D7%AA%D7%93%D7%95%D7%92%D7%9E%D7%94%D7%91%D7%91%D7%97%D7%99%D7%A0%D7%AA%D7%9E%D7%99%D7%A7%D7%A8%D7%95-%D7%91%D7%A7%D7%A8%D7%9E%D7%9E%D7%A9%D7%A4%D7%97%D7%AA%D7%A1%D7%99%D7%9C%D7%99%D7%A7%D7%95%D7%9F%D7%9C%D7%90%D7%91.pdf)